UNICOS provides two types of system accounting, standard UNIX System V accounting or Cray system accounting (CSA). You may use one or the other of these accounting packages at your site. To help you decide which accounting package to use, see Section 10.1, page 195, which describes the unique features of CSA.

For information on using standard UNIX System V accounting, see UNICOS *Resource Administration, Cray Research publication SG-2302.* 

This section describes CSA, which is the more complete and frequently used of the two accounting types. It includes the following:

- $\bullet$ An overview of CSA, including unique CSA features, descriptions of directories and files, and the /usr/lib/acct/csarun primary daily accounting shell script.
- Procedures to follow so that you can set up CSA and execute daily accounting procedures that result in the generation of a variety of reports.

**Note:** The UNICOS Station Call Processor (USCP) does not apply to the CRAY J90se system.

Your accounting configuration file is located in /etc/config/acct\_config. A sample file is provided at the end of this section; the sample file may differ slightly from the one included with your system.

# 10.1 Cray Research system accounting (CSA)

Cray Research system accounting (CSA) is designed to meet the unique accounting requirements of Cray Research sites. Like the standard UNIX accounting package, CSA provides methods to collect per-process resource utilization data, record connect sessions, monitor disk usage, and charge fees to specific logins. CSA also provides other facilities that are not available from the standard accounting package. These include the following:

- Per-job accounting
- Accounting for socket usage
- Device accounting
- Daemon accounting (for the Network Queuing System (NQS) and the UNICOS tape subsystem)
- Disk accounting by account ID
- Arbitrary accounting periods
- Flexible system billing unit (SBU) system
- One file containing all data for an accounting period
- Off-line archiving of accounting data

Sites may run either the standard UNICOS accounting programs or the CSA package by invoking the appropriate shell scripts and programs. Both packages are installed with the UNICOS 10.0 release.

UNICOS system features in the CSA package include configurable parameters located in a single file, /etc/config/acct\_config, and a set of user-defined exits that allows sites to tailor the daily run of accounting to their specific needs.

# 10.1.1 Concepts and terminology

The following concepts and terms are important in CSA:

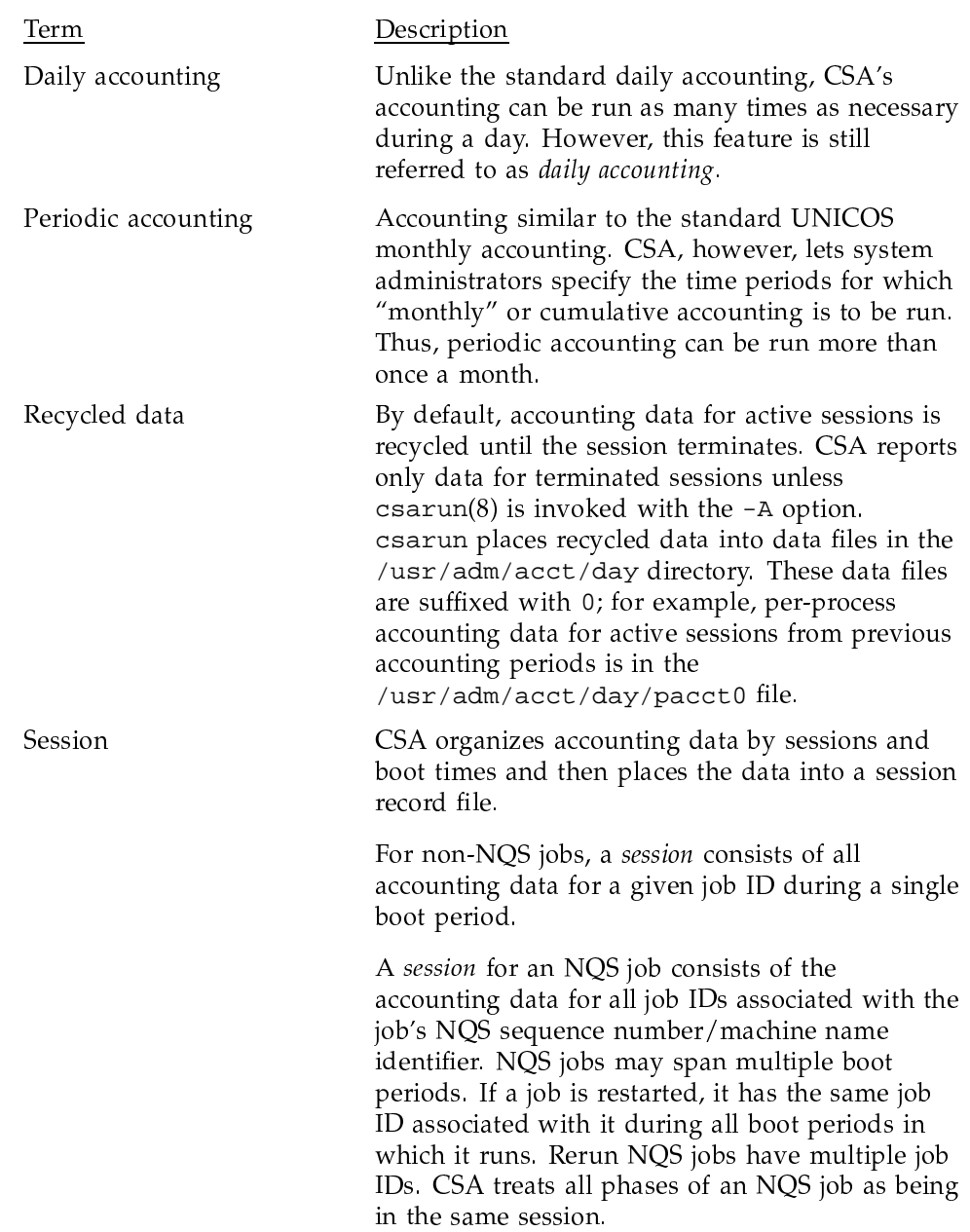

Uptime period or boot A period delineated by the system boot times period found in /etc/csainfo. The csaboots $(8)$ command writes to this file during system boot.

# 10.1.2 Files and directories overview

This section provides a brief overview of the CSA file and directory structure. A more complete description of the files and directories can be found in Section 10.1.7, page 214.

## 10.1.2.1 Structures of the acct and tmp directories

The directory structure of /usr/adm/acct is set up so that it is easy to find CSA data files and reports. The /tmp structure is also used while  $csarun(8)$  is running. Figure 3 illustrates the directory structure for both directories.

Figure 3. /usr/adm/acct and tmp directory structures

Note: As distributed, only the directory /usr/adm/acct/day is readable by all users. Within the day directory, only the pacct\* files are readable by all users. This allows any user to examine the pacct\* files by using the acctcom(1) command. All other directories and files within /usr/adm/acct are accessible only by root and users in the group adm.

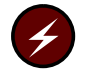

Warning: acctcom(1) on a Cray ML-Safe configuration of the UNICOS system is considered to be a covert channel. You may want to consider restricting access to this command to the adm group.

The following abbreviations have these meanings:

## Abbreviation Definition

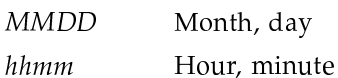

#### 10.1.2.2 Shell scripts and C binaries

The /usr/lib/acct directory contains virtually all of the programs and scripts used by both the standard accounting and CSA packages. The only CSA program not located here is /etc/csaboots (see csaboots(8)), which records boot times at system startup. Programs used only by CSA begin with the characters csa.

#### 10.1.2.3 Unprocessed data files

Both CSA and the standard accounting package expect most unprocessed accounting files to be located in the /usr/adm/acct/day directory. The use of this directory simplifies tracking of the current accounting files. The following table shows the location of the raw data files.

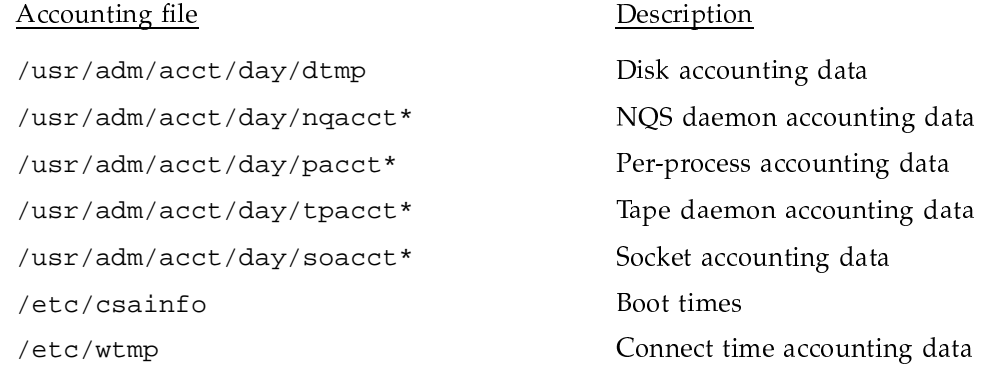

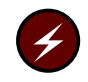

Warning: On a Cray ML-Safe configuration of the UNICOS system, /etc/wtmp is considered a covert channel. You may want to consider restricting access to this file to the adm group.

Accounting files in /usr/adm/acct/day whose names include the suffix 0 contain data from sessions that did not complete during the previous accounting periods.

During CSA data processing, sites may select to archive the raw and/or processed data off-line. Section 10.1.5, page 207, describes how to do this. By default, all raw data files are deleted after use and are not archived.

#### 10.1.2.4 Data files being processed

At the start of a daily accounting run, CSA moves the raw data files from /usr/adm/acct/day to the appropriate /usr/adm/acct/work/MMDD/hhmm directory. The files in the work directory are as follows:

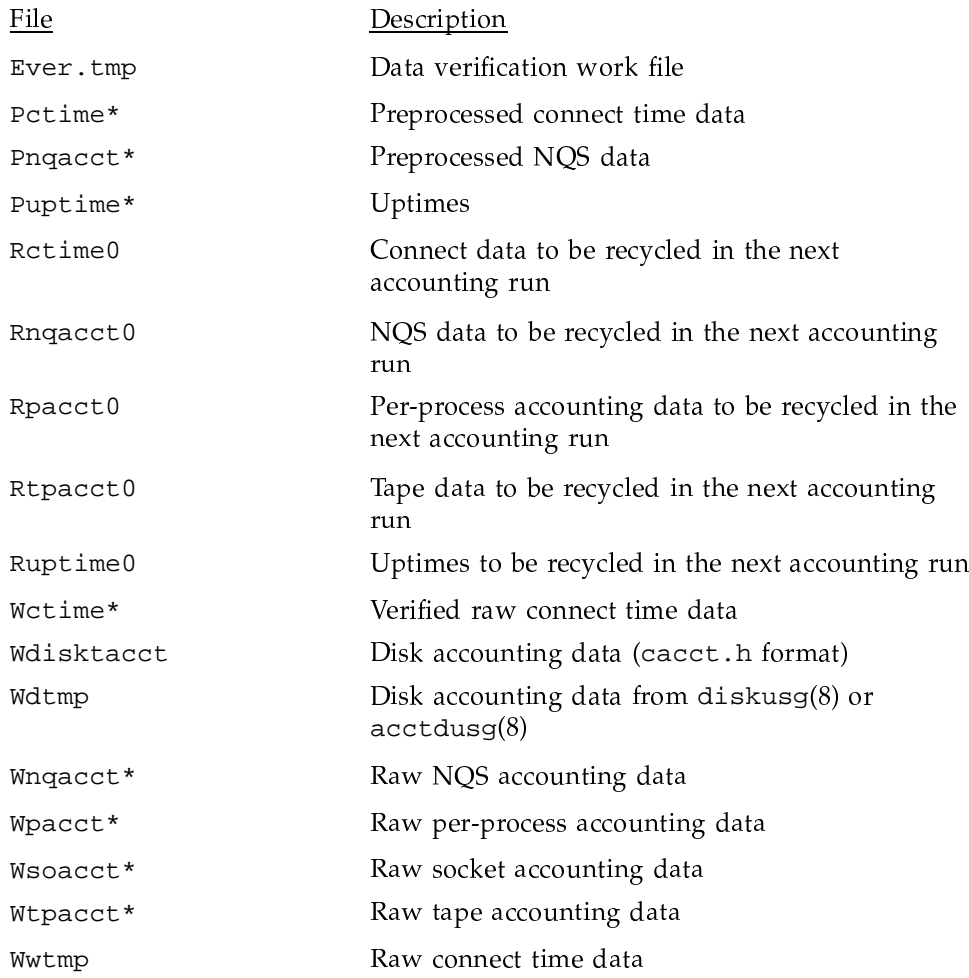

# 10.1.2.5 Processed data files

CSA outputs the following data files:

#### **File** Description

/tmp/AC.MMDD/hhmm/Super-record

Session record file; this file is usually deleted after it has been used by CSA.

/usr/adm/acct/fiscal/data/MMDD/hhmm/pdacct

Consolidated periodic data.

/usr/adm/acct/fiscal/data/MMDD/hhmm/cms

Periodic command usage data.

/usr/adm/acct/sum/data/MMDD/hhmm/cacct

Consolidated daily data; this file is deleted by  $c$ saperiod $(8)$  if the  $-r$  option is specified.

/usr/adm/acct/sum/data/MMDD/hhmm/cms

Daily command usage data; this file is deleted by csaperiod(8) if the  $-r$  option is specified.

/usr/adm/acct/sum/data/MMDD/hhmm/dacct

Daily disk usage data; this file is deleted by  $\sigma$  as  $(8)$  if the  $-r$  option is specified.

#### 10.1.2.6 Reports

CSA generates daily and periodic reports. The locations of these reports are as follows:

File Description

/usr/adm/acct/fiscal/rpt/MMDD/hhmm/rprt

Periodic accounting report

/usr/adm/acct/sum/rpt/MMDD/hhmm/rprt

Daily accounting report

# 10.1.3 Daily operation overview

When the UNICOS operating system is run in multiuser mode, accounting behaves in a manner similar to the following process. However, because sites may customize CSA, the following may not reflect the actual process at a particular site:

- 1. System boot time is written to /etc/csainfo. Each time the system is booted, the boot time is written to /etc/csainfo by the /etc/csaboots command, which is invoked by  $rc$  (see  $brc(8)$ ) during system startup.
- 2. Process accounting is enabled. When the system is switched to multiuser mode, the  $/usr/lib/actor/startup$  (see acctsh(8)) script is called by /etc/rc and performs the following functions:
	- Writes an acctg on record to /etc/wtmp; the acctwtmp program is  $a<sub>1</sub>$ used to write this record.
	- b. Enables process accounting with the command line /usr/lib/acct/turnacct on; turnacct(8) calls the accton program with the argument /usr/adm/acct/day/pacct.
	- c. Removes lock files and saved pacct and wtmp files. /usr/lib/acct/remove is invoked to clean up saved pacct and wtmp files in /usr/adm/acct/sum. Unlike the standard accounting package, CSA does not leave files in this directory. In addition, the lock files are removed from /usr/adm/acct/nite.
- 3. By default, daemon accounting for NQS, tape, and sockets is handled by the /usr/lib/acct/startup script. However, in order to run NQS and tape daemon accounting, you must modify the appropriate subsystem. Section 10.1.4, page 203, describes this process in detail.
- 4. The amount of disk space used by each user is determined periodically.  $\sqrt{\text{usr}}/1$ ib/acct/dodisk (see dodisk(8)) is run periodically by cron to generate a snapshot of the amount of disk space being used by each user. dodisk should be run at most once for each time /usr/lib/acct/csarun (see csarun(8)) is run. Multiple invocations of dodisk during the same accounting period write over previous dodisk output.
- 5. A fee file is created. Sites desiring to charge fees to certain users can do so by invoking /usr/lib/acct/chargefee (see chargefee(8)). Each accounting period's fee file (/usr/adm/acct/day/fee) is merged into the consolidated accounting records by /usr/lib/acct/csaperiod (see  $c{\rm saperiod}(8)$ ).
- 6. Daily accounting is run. At specified times during the day, csarun is executed by cron to process the current accounting data. The output from esarun is a consolidated daily accounting file and an ASCII report.
- 7. Periodic accounting is run. At a specific time during the day, or on certain days of the month, /usr/lib/acct/csaperiod (see csaperiod(8)) is

executed by cron to process consolidated accounting data from previous accounting periods. The output from esaperiod is a consolidated periodic accounting file and an ASCII report.

8. Accounting is disabled. When the system is shut down gracefully, the script /usr/lib/acct/shutacct (see shutacct(8)) is executed by /etc/shutdown (see shutdown(8)). shutacct writes an "acctg off" record to /etc/wtmp. It then calls /usr/lib/acct/turnacct and /usr/lib/acct/turndacct to disable per-process and daemon accounting (see turnacct $(8)$  and turndacct $(8)$ ).

# 10.1.4 Setting up CSA

The following is a brief description of setting up CSA. Site-specific modifications are discussed in detail in Section 10.1.10, page 229. As described in this section, CSA is run by a person with super-user permissions. CSA also can be run by users who have acct permissions and are in the adm group. See Section 10.1.10.7, page 244, for the necessary modifications.

- 1. Change the default system billing unit (SBU) weighting factors, if necessary. By default, no SBUs are calculated. If your site wants to report SBUs, you must modify the configuration file /etc/config/acct\_config.
- 2. Modify any necessary parameters in the /etc/config/acct\_config file, which contains configurable parameters for the accounting system. Ensure that parameters, such as MEMINT, reflect the needs of your site.
- 3. If you want daemon accounting, you must enable daemon accounting at system startup time by performing the following steps:
	- a. Ensure that the variables in /etc/config/acct\_config for the subsystems for which you want to enable daemon accounting are set to on. Set the NQS\_START, TAPE\_START, and SOCKET\_START parameters to on to enable NQS, online tapes, and socket accounting, respectively.
	- b. If necessary, enable accounting from the daemon's side. Specifically, NQS and tape accounting must also be enabled by the associated daemon. Use the  $qmgr(8)$  set accounting on command to turn on NQS accounting. To enable tape daemon accounting, execute  $tpd$  a emon(8) with the  $-c$  option. Socket accounting does not require any additional processing.
- 4. Prior to setting up the following cron jobs, ensure that the /etc/checklist file exists. By default, dodisk(8) performs disk accounting on the special files listed in checklist. For most installations,

entries similar to the following should be made in /usr/spool/cron/crontabs/root so that cron(8) automatically runs daily accounting:

```
0 4 * * 1-6 /usr/lib/acct/csarun 2> /usr/adm/acct/nite/fd2log
0 \t3 * * 1 - 6/usr/lib/acct/dodisk -a -v 2> /usr/adm/acct/nite/dk2log
```
 $csarun(8)$  should be executed at such a time that  $dodisk$  has sufficient time to complete. If dodisk does not complete before csarun executes, disk accounting information may be missing or incomplete.

dodisk must be invoked with either the  $-a$  or the  $-A$  option. If it is not,  $\alpha$  csaperiod(8) aborts when it attempts to merge the disk usage information with other accounting data.

5. Periodically check the size of the acct files. Entries similar to the following should be made in /usr/spool/cron/crontabs/root:

```
0 * * * * /usr/lib/acct/ckdacct nqs tape socket
0 * * * * /usr/library / acct / ckpacet
```
 $cron(8)$  should periodically execute the  $ckpacct(8)$  and  $ckdaccct(8)$  shell scripts. If the pacct file grows larger than 500 blocks (default), ekpacct calls the command /usr/lib/acct/turnacct switch to start a new pacet file. ekpacet also makes sure that there are at least 500 free blocks on the file system containing /usr/adm/acct (/usr by default). If there are not enough blocks, per-process accounting is turned off. The next time ckpacct is executed, it turns per-process accounting back on if there are enough free blocks.

ckdacct performs an analogous function for daemon accounting. If a daemon's accounting file is larger than 500 blocks (default), the command /usr/lib/acct/turndacct switch is executed in order to start a new accounting file. In addition, ekdacet also checks the amount of free blocks on the ACCT\_FS file system (/usr by default).

Ensure that the ACCT\_FS and MIN\_BLKS variables have been set correctly in the /etc/config/acct\_config configuration file. ACCT\_FS is the file system containing /usr/adm/acct; the default is /usr. MIN\_BLKS is the minimum number of free blocks needed in the ACCT\_FS file system. The default is 500.

It is very important that ekpacet and ekdacet be run periodically so that an administrator is notified when the accounting file system (/ $usr$  by default) runs out of disk space. After the file system is cleaned up, the next invocation of ckpacct and ckdacct enables per-process and daemon accounting. You can manually reenable accounting by invoking turnacct $(8)$  and turndacct $(8)$  with the on operand.

If ekpacet and ekdacet are not run periodically, and the accounting file system runs out of space, an error message is written to the console stating that a write error occurred and that accounting is disabled. If you do not free disk space as soon as possible, a vast amount of accounting data can be lost unnecessarily. Additionally, lost accounting data can cause csarun(8) to abort or report erroneous information.

6. To run periodic accounting, an entry similar to the following should be made in /usr/spool/cron/crontabs/root. This command generates a periodic report on all consolidated data files found in /usr/adm/acct/sum/data/\* and then deletes those data files:

#### 15 5 1 \* \* /usr/lib/acct/csaperiod -r 2> /usr/adm/acct/nite/pd2log

This entry is executed at such a time that csarun(8) has sufficient time to complete. This example results in the creation of a monthly accounting file and report on the first day of each month. These files contain information about the previous month's accounting.

7. Update the holidays file. The /usr/lib/acct/holidays file contains the prime/nonprime time table for the accounting system, which should be edited to reflect your site's holiday schedule for the year.

By default, the holidays file is located in the /usr/lib/acct directory. You can change this location by modifying the HOLIDAY\_FILE variable in /etc/config/acct\_config. If necessary, modify the NUM\_HOLIDAYS variable (also located in /etc/config/acct\_config), which sets the upper limit on the number of holidays that can be defined in HOLIDAY\_FILE. The format of this file is composed of the following types of entries:

- Comment lines. These lines may appear anywhere in the file as long as the first character in the line is an asterisk  $(*)$ .
- Version line: This line must be the first uncommented line in the file and ٠ must only appear once. It denotes that the new holidays file format is being used. This line should not be changed by the site.
- Year designation line: This line must be the second uncommented line in the file and must only appear once. The line consists of two fields. The first field is the keyword YEAR. The second field must be either the current year or the wildcard character, asterisk (\*). If the year is

wildcarded, the current year is automatically substituted for the year. The following are examples of two valid entries:

YEAR 1997 YEAR

 $\bullet$ Prime/nonprime time designation lines: These must be uncommented lines 3, 4, and 5 in the file. The format of these lines is as follows:

period prime time start nonprime time start

The variable *period* is one of the following: WEEKDAY, SATURDAY, or SUNDAY. The *period* can be in either upper or lowercase.

The prime and nonprime start time can be one of two formats:

Both start times are 4-digit numeric values between 0000 and 2359. The nonprime\_time\_start value must be greater than the *prime\_time\_start* value. For example, it is incorrect to have prime time start at 07:30 A.M. and nonprime time start at 1 minute after midnight. Therefore, the following entry is wrong and can cause incorrect accounting values to be reported.

WEEKDAY 0730 0001

It is correct to specify prime time to start at 07:30 A.M. and nonprime time to start at 5:30 P.M. on weekdays. You would enter the following in the holiday file:

WEEKDAY 0730 1730

Start times specify that the entire period is to be either all prime time or all nonprime time. To specify that the entire period is to be considered prime time, set prime\_time\_start to ALL and nonprime\_time\_start to NONE. If the period is to be considered all nonprime time, set prime\_time\_start to NONE and nonprime\_time\_start to ALL For example, to specify Monday through Friday as all prime time, you would enter the following:

WEEKDAY ALL NONE

To specify all of Sunday to be nonprime time, you would enter the following:

SUNDAY NONE ALL

Company holidays lines: These entries follow the year designation line  $\bullet$ and have the following general format:

day-of-year Month Day Description of Holiday

The *day-of-year* field is a number in the range 1 through 366, indicating the day for a given holiday (leading white space is ignored). The other three fields are commentary and are not currently used by other programs. Each holiday is considered all nonprime time.

If the holidays file does not exist or there is an error in the year designation line, the default values for all lines are used.

If there is an error in a prime/nonprime time designation line, the entry for the erroneous line is set to a default value. All other lines in the holidays file are ignored and default values are used.

If there is an error in a company holidays line, all holidays are ignored.

The default values are as follows:

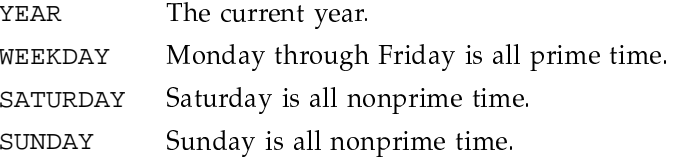

No holidays are specified

# 10.1.5 The csarun command

The /usr/lib/acct/csarun command is the primary daily accounting shell script. It processes connect, disk, per-process, and daemon accounting files and is normally initiated by cron(8) during nonprime hours.

 $\text{csarun}(8)$  also contains four user-exit points allowing sites to tailor the daily run of accounting to their specific needs.

The csarun command does not damage files in the event of errors. It contains a series of protection mechanisms that attempt to recognize an error, provide intelligent diagnostics, and terminate processing in such a way that csarun can be restarted with minimal intervention.

#### 10.1.5.1 Daily invocation

The csarun command is invoked periodically by  $cron(8)$ . It is very important that you ensure that the previous invocation of csarun completed successfully before invoking csarun for a new accounting period. If this is not done, information about unfinished sessions will be inaccurate.

Data for a new accounting period can also be interactively processed by executing the following:

nohup csarun 2> /usr/adm/acct/nite/fd2log &

Before executing esarun in this manner, ensure that the previous invocation completed successfully. To do this, look at the files active and statefile in /usr/adm/acct/nite. Both files should specify that the last invocation completed successfully.

#### 10.1.5.2 Error and status messages

The csarun error and status messages are placed in the /usr/adm/acct/nite directory. The progress of a run is tracked by writing descriptive messages to the file active. Diagnostic output during the execution of csarun is written to fd2log. The lock and lock1 files prevent concurrent invocations of csarun; csarun will abort if these two files exist when it is invoked. The clastdate file contains the month, day, and time of the last two executions of csarun.

Errors and warning messages from programs called by esarun are written to files that have names beginning with  $E$  and ending with the current date and time. For example,  $Eb1d.11121400$  is an error file from  $csabuid(8)$  for a csarun invocation on November 12, at 14:00.

If esarun detects an error, it sends an informational message to the operator with  $msgi(1)$ , sends mail to root and adm, removes the locks, saves the diagnostic files, and terminates execution. When csarun detects an error, it will send mail either to MAIL\_LIST if it is a fatal error, or to WMAIL\_LIST if it is a warning message, as defined in the configuration file /etc/config/acct config.

# 10 1 5 3 States

Processing is broken down into separate reentrant states so that csarun can be restarted. As each state completes, /usr/adm/acct/nite/statefile is updated to reflect the next state. When csarun reaches the CLEANUP state, it removes various data files and the locks, and then terminates.

The following describes the events that occur in each state. MMDD refers to the month and day csarun was invoked. *hhmm* refers to the hour and minute of invocation.

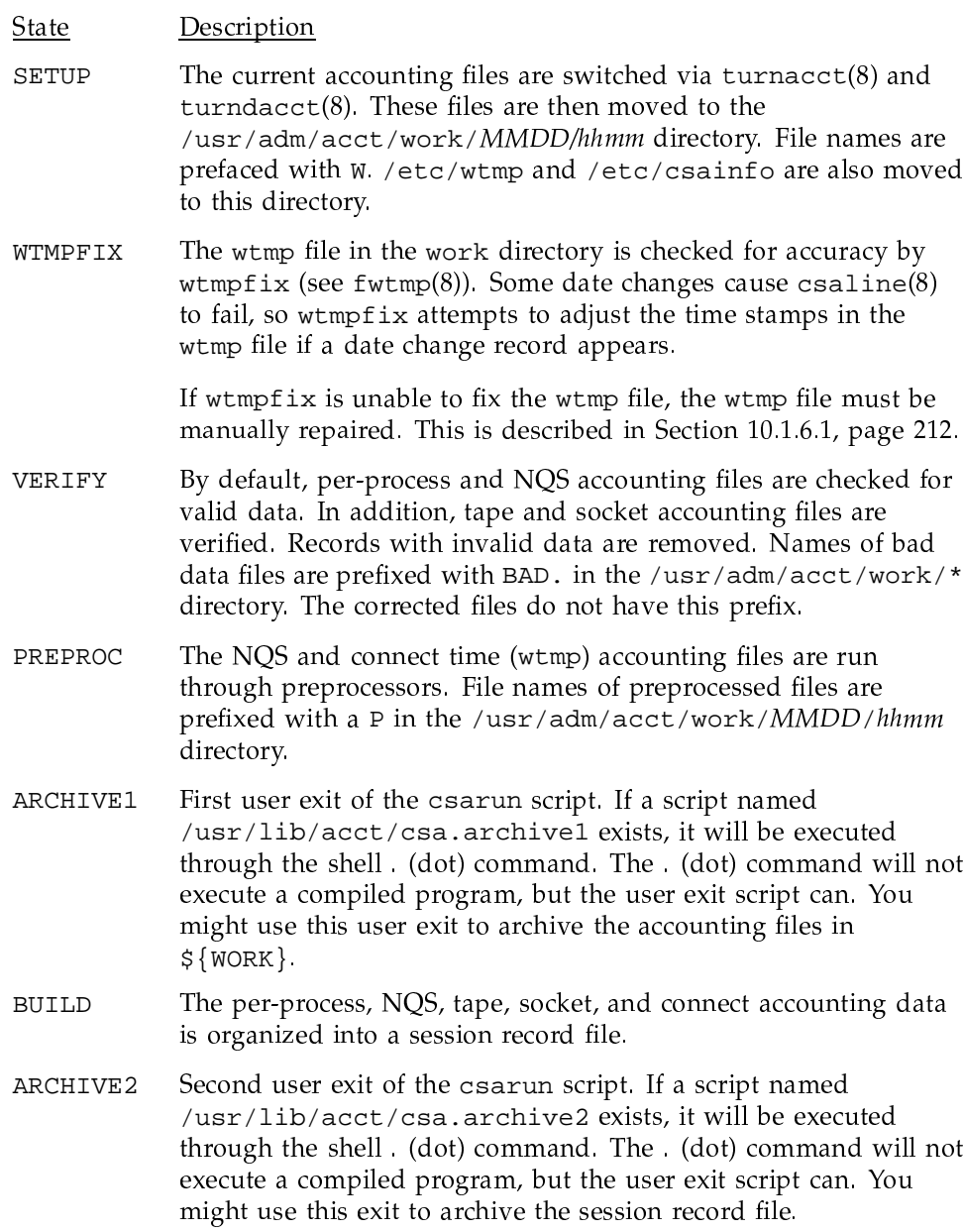

# UNICOS<sup>®</sup> Basic Administration Guide for CRAY J90se™ GigaRing based Systems

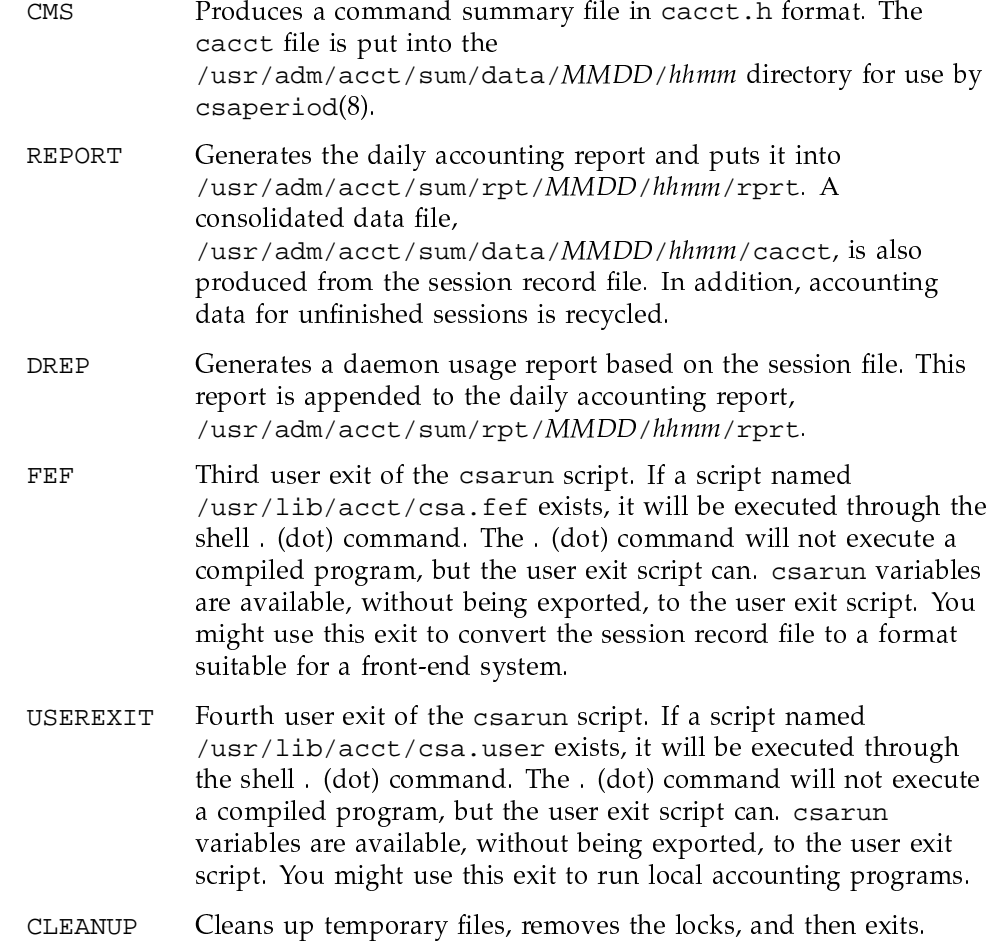

# 10.1.5.4 Restarting csarun

If  $csarun(8)$  is executed without arguments, the previous invocation is assumed to have completed successfully.

The following operands are required with csarun if it is being restarted:

csarun [MMDD [hhmm [state]]]

MMDD is month and day, hhmm is hour and minute, and state is the csarun entry state.

To restart csarun, follow these steps:

1. Remove all lock files by using the following command line:

rm -f /usr/adm/acct/nite/lock\*

- 2. Execute the appropriate csarun restart command, using the following examples as guides:
	- a. To restart csarun using the time and state specified in clastdate and statefile, execute the following command:

nohup csarun 0601 2> /usr/adm/acct/nite/fd2log &

In this example, csarun will be rerun for June 1, using the time and state specified in clastdate and statefile.

b. To restart csarun using the state specified in statefile, execute the following command:

nohup csarun 0601 0400 2> /usr/adm/acct/nite/fd2log &

In this example, csarun will be rerun for the June 1 invocation that started at 4:00 A.M., using the state found in statefile.

c. To restart csarun using the specified date, time, and state, execute the following command:

nohup csarun 0601 0400 BUILD 2> /usr/adm/acct/nite/fd2log &

In this example, csarun will be restarted for the June 1 invocation that started at 4:00 A.M., beginning with state BUILD.

Before csarun is restarted, the appropriate directories must be restored. If the directories are not restored, further processing is impossible. These directories are as follows:

/usr/adm/acct/work/MMDD/hhmm /usr/adm/acct/sum/data/MMDD/hhmm /usr/adm/acct/sum/rpt/MMDD/hhmm /tmp/AC.MMDD/hhmm

If you are restarting at state ARCHIVE2, CMS, REPORT, DREP, or FEF, the session file must already exist in /tmp/AC.MMDD/hhmm. If the file does not exist, esarun will automatically restart at the BUILD state. Depending on the tasks performed during the site-specific USEREXIT state, the session file may or may not need to exist.

# 10.1.6 Verifying and correcting data files

This section describes how to remove bad data from various accounting files.

#### 10.1.6.1 Fixing wtmp errors

The wtmp files generally cause the highest number of errors in the day-to-day operation of the accounting subsystem. When the date is changed, and the UNICOS system is in multiuser mode, a set of date change records is written into the /etc/wtmp file. The wtmpfix (see fwtmp $(8)$ ) program is designed to adjust the time stamps in the wtmp records when a date change is encountered.

Some combinations of date changes and reboots, however, slip by wtmpfix and cause  $csaline(8)$  to fail. The following example shows how to repair a wtmp file:

```
$ cd /usr/adm/acct/work/MMDD/hhmm
$ /usr/lib/acct/fwtmp < Wwtmp > xwtmp
$ ed xwtmp
   (delete corrupted records)
$ /usr/lib/acct/fwtmp -ic < xwtmp > Wwtmp
   (restart csarun at the WTMPFIX state)
```
If the wtmp file is beyond repair, create a null Wwtmp file. This prevents any charging of connect time.

#### 10.1.6.2 Verifying data files

You can verify data files with the  $\texttt{csaedit}(8)$ ,  $\texttt{csapacct}(8)$ , and  $\texttt{csaverify}(8)$  commands.  $\texttt{csaedit}$  and  $\texttt{csapacct}$  verify and delete bad data records, while csaverify only flags bad records. By default, csaedit and csaverify are invoked in csarun to verify the data files.

Note that these commands may allow files that contain bad data, such as very large values, to be successfully verified.

## 10.1.6.3 Editing data files

You can use the  $\text{csaedit}(8)$  and  $\text{csapacct}(8)$  commands to verify and remove records from various accounting files. The following example shows how you can use csapacct to verify and remove bad records from a per-process (pacct) accounting file.

In this example, csapacct is invoked with verbose mode enabled (valid data records are written to the file pacct.NEW):

/usr/lib/acct/csapacct -v pacct pacct.NEW

The output produced by this command line is as follows:

Bad record - starting byte offset is 077740 (32736) invalid pacct record - bad base parent process id 97867 Found the next magic word at byte offset 0100130, ignored 120 bytes Found 394 BASE records Found 4 EOJ records Found 1 MTASK (multitasking) records Found 0 ERROR records Found 0 IO records Found 0 SDS records # not on CRAY EL systems Found 0 MPP records # not on CRAY EL systems Found 0 PERFORMANCE records Outputted records for 398 processes Ignored 120 bytes from the input file

> You can use csaedit and csapacct in conjunction with csaverify, by first running csaverify and noting the byte offsets of the first bad record. Next, execute csaedit or csapacct and remove the record at the specified offset. The following example shows how you can verify and then edit a bad pacct accounting file:

1. The pacct file is verified with the following command line, and the following output is received:

#### \$ **/usr/lib/acct/csaverify -P pacct**

```
/usr/lib/acct/csaverify: pacct: invalid pacct record - bad base parent process id 97867
 byte offset: start = 077740 (32736) word offset: start = 07774 (4092)
/usr/lib/acct/csaverify: pacct: invalid pacct record - bad magic word 03514000
 byte offset: start = 0100070 (32824) word offset: start = 010007 (4103)
```
2. The record found at byte offset 32736 is deleted as follows (valid records are written to pacct.NEW):

/usr/lib/acct/csapacct -o 32736 pacct pacct.NEW

3. The new pacct file is reverified as follows to ensure that all the bad records have been deleted:

/usr/lib/acct/csaverify -P pacct.NEW

You can use csaedit to produce an abbreviated ASCII version of some of the daemon accounting files and acctcom(1) to generate a similar ASCII version of pacct files.

# 10.1.7 Files and directories

This section describes the files and directories used by CSA.

10.1.7.1 /usr/adm/acct directory

The /usr/adm/acct directory contains the following directories:

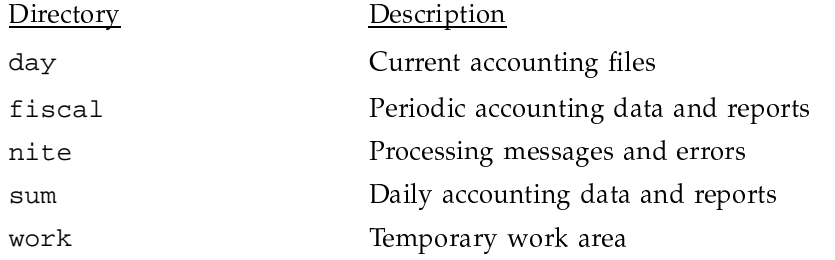

The /usr/adm/acct/day directory contains the current accounting files, as shown in the following list. Files with names ending with 0 contain data for uncompleted sessions from previous days.

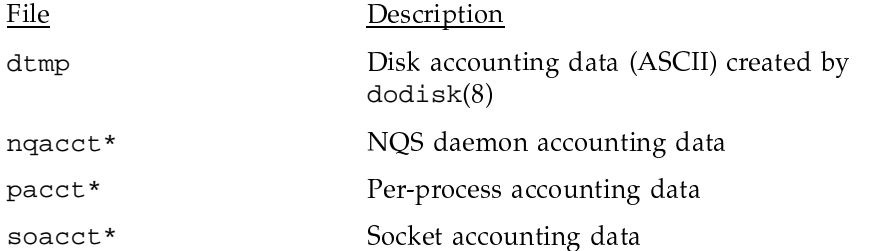

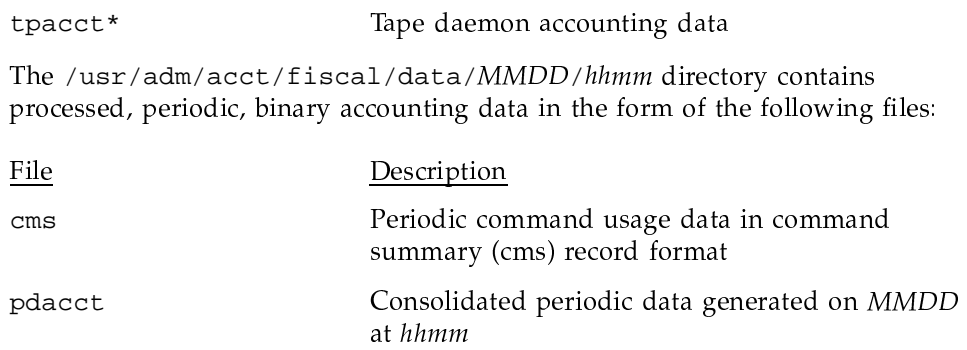

The /usr/adm/acct/fiscal/rpt/MMDD/hhmm directory contains the periodic accounting report, rprt, that was generated on MMDD at hhmm.

The /usr/adm/acct/nite directory contains error messages and status information about the accounting runs in the following files:

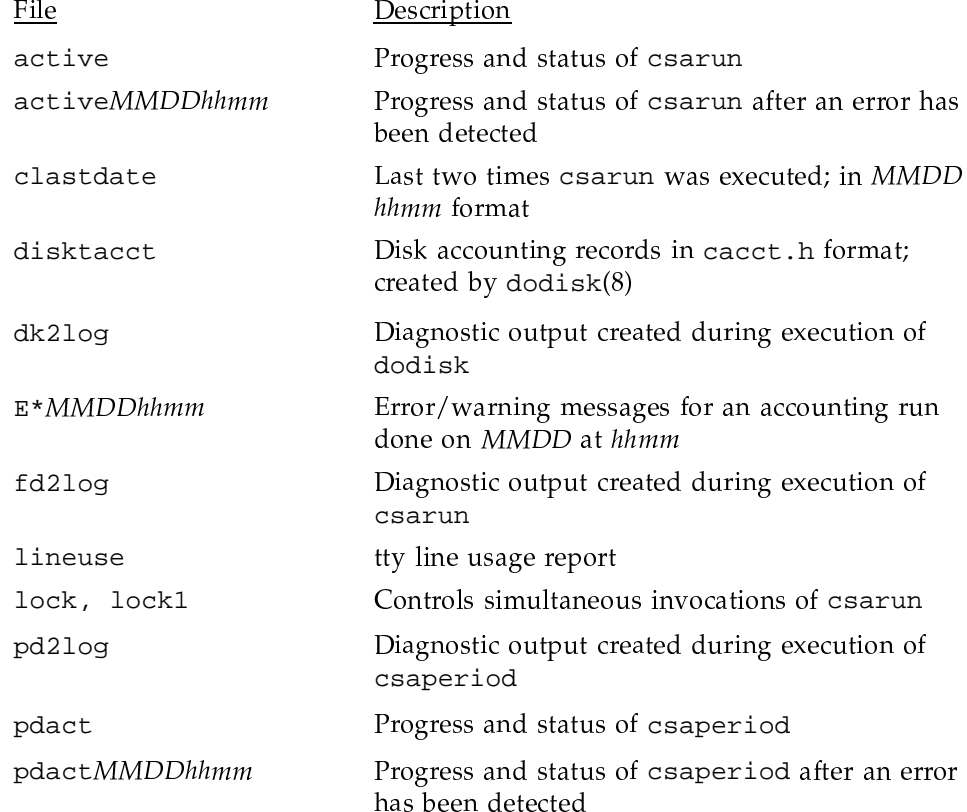

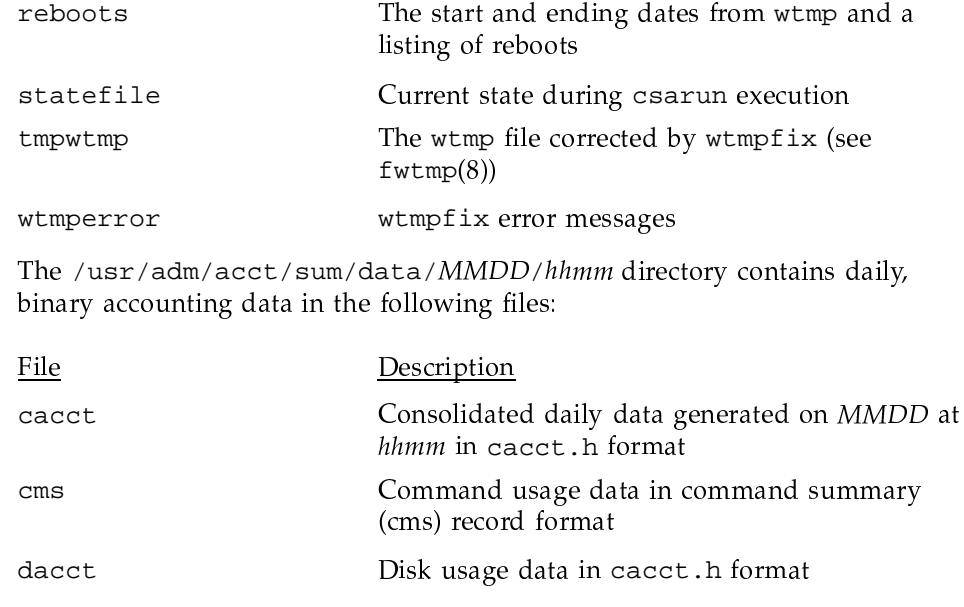

The /usr/adm/acct/sum/rpt/MMDD/hhmm directory contains the daily accounting report, rprt, which was generated on MMDD at hhmm.

The /usr/adm/acct/work/MMDD/hhmm directory is used as a work area during the processing of the accounting data. It contains the following files:

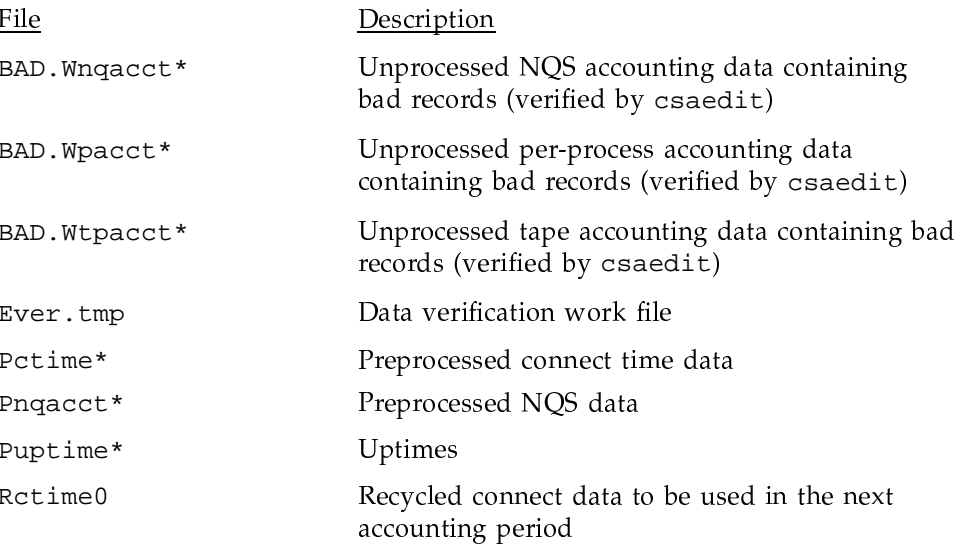

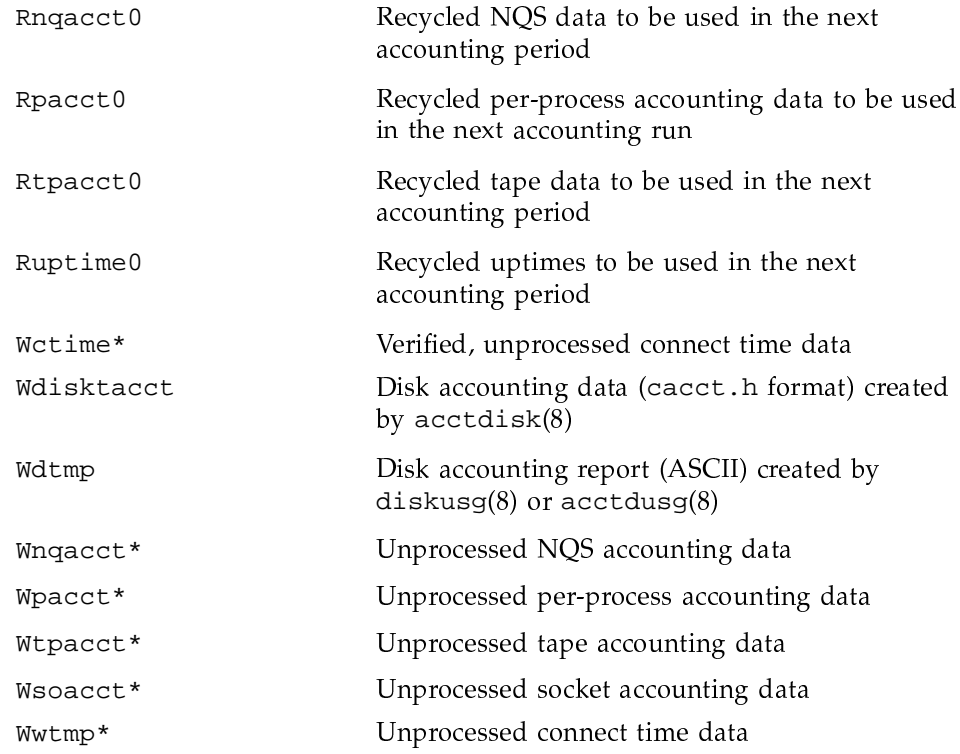

The /tmp/AC. $MMDD/hhmm$  directory contains the session record file, Super-record, which is generated on MMDD at hhmm.

The /usr/lib/acct directory contains the following programs and shell scripts used by CSA:

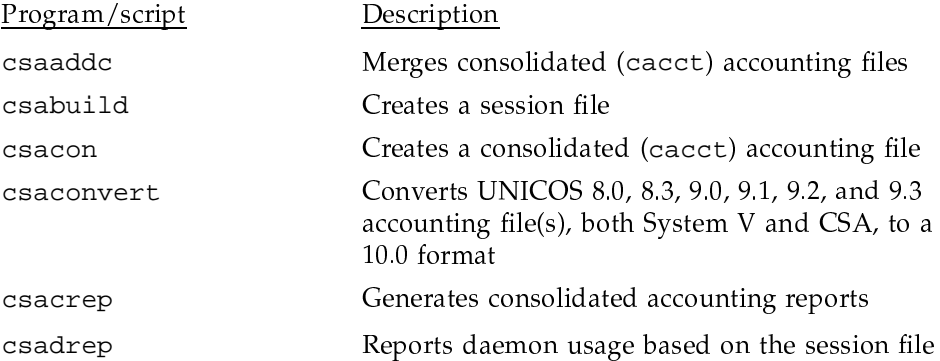

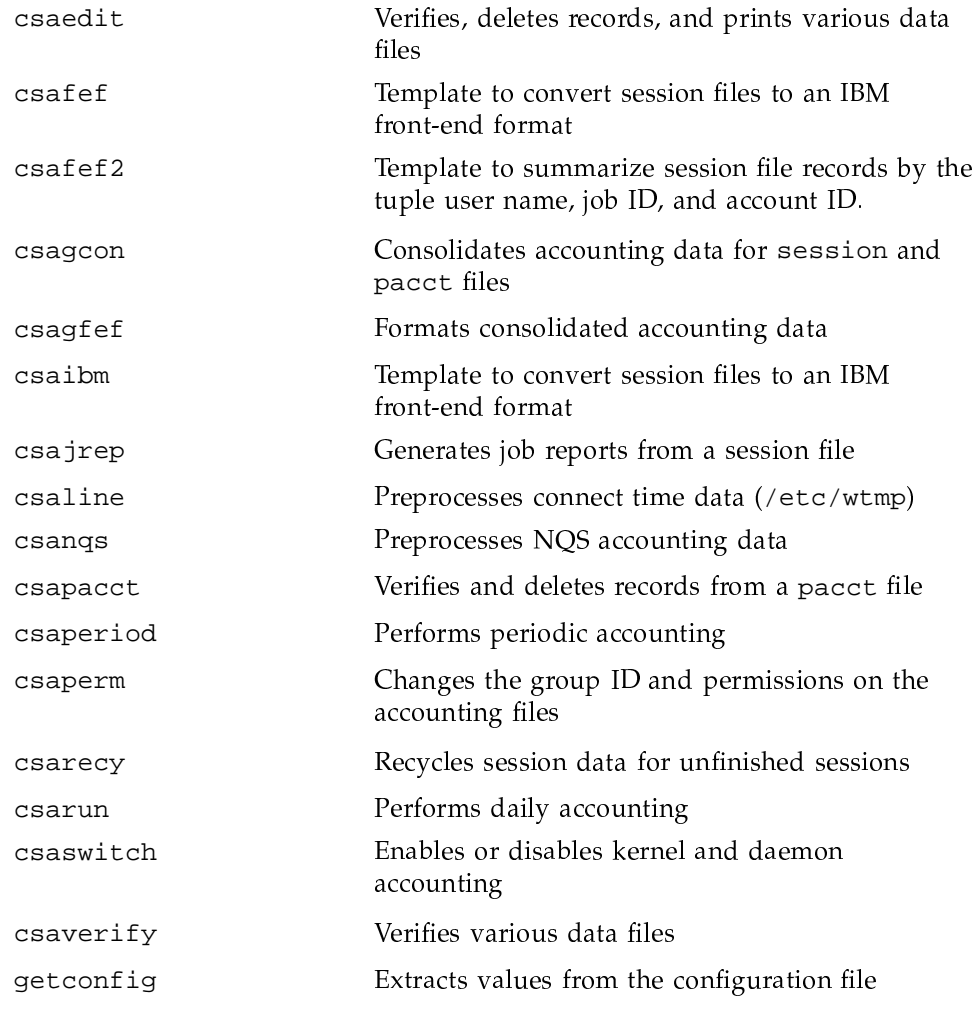

The /usr/lib/acct directory may also contain the following programs if your site uses the accounting user exits:

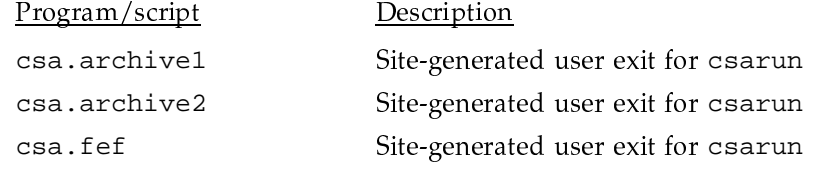

csa.user

Site-generated user exit for csarun

## 10.1.7.2 / etc directory

The /etc directory contains uptime and connect time data in the following files:

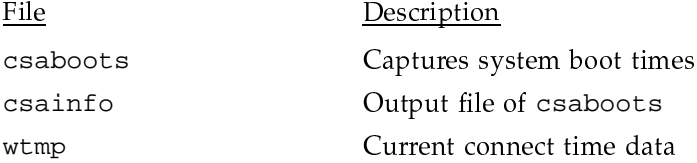

#### 10.1.7.3 /etc/config directory

The /etc/config directory is the location of the acct\_config file that contains the configurable parameters used by the accounting commands. These parameters can be changed by using the UNICOS installation and configuration menu system (the menu system). To see the acct\_config file parameters, use the following menu selection:

UNICOS 8.0 Installation / Configuration Menu System ->Configure System ->Accounting Configuration

The main menu for accounting configuration is as follows:

```
Mainframe Dependent Parameters ==>
Accounting Start Parameters ==>
Block Device SBUs ==>
Character Device SBUs ==>
Connect Time SBU ==>
Multitasking CPU SBUs=>
NOS SBUs ==>
Pacct File SBUs ==>
Tape SBUs ==Miscellaneous Settings ==>
Parameters for CSARUN and CSAPERIOD ==>
Site Defined Settings ==>
Import accounting configuration ...
Activate accounting configuration ...
Reload default accounting configuration ...
```
Online help for the acct\_config parameters is available through the menu system.

The main menu for accounting configuration displays a table of acct\_config parameters and the current values.

The Import accounting configuration ... option gets the local site accounting configuration.

The Activate accounting configuration  $\ldots$  option rewrites the /etc/config/acct\_config file with the current values selected in the menus.

The Reload default accounting configuration  $\ldots$  option reloads the default values for the acct\_config file from the released /usr/src/skl/etc/config/acct\_config file.

## 10.1.8 CSA data processing

The flow of data among the various CSA programs is explained in this section and is illustrated in Figure 4.

Figure 4. CSA program data flow

- 1. Generate raw accounting files. Various daemons and system processes write to the raw accounting files. These accounting files include pacct, nqacct, soacct, usacct, tpacct, wtmp, and csainfo.
- 2. Create a fee file. Sites that want to charge fees to certain users can do so with the chargefee $(8)$  command. chargefee creates a fee file that is processed by  $csaaddc(8)$ .
- 3. Produce disk usage statistics. The dodisk $(8)$  shell script allows sites to take snapshots of disk usage. dodisk does not report dynamic usage; it only reports the disk usage at the time the command was run. Disk usage is processed by csaaddc.
- 4. Preprocess selected raw accounting files. Generally, a data file that must be preprocessed contains multiple records for a session. These records are scattered throughout the file, and the processing of the records often depends upon other events that are logged in the accounting file (for example, system reboot). The preprocessor collapses information about a session into one output record.

NQS and connect time accounting data are preprocessed by csanqs(8) and  $csaline(8)$ , respectively.

5. Organize the accounting data.  $csabuid(8)$  organizes the raw and preprocessed accounting data by sessions and boot times. With the exception of disk usage statistics and fees, the csabuild output file contains all of the accounting data available about each session.

Sometimes data for terminated sessions is continually recycled. This can occur when accounting data is lost. To prevent data from recycling forever, edit csarun so that csabuild is executed with the  $\sim$  nday option, which causes all sessions older than *nday* days to terminate. Select an appropriate nday value (see the csabuild $(8)$  man page for more information).

- 6. Recycle information about unfinished sessions. Accounting data about uncompleted sessions is saved and processed again during the next accounting period. This information is recycled until the session completes or until manual intervention occurs. Accounting data for unfinished sessions is reported during each accounting period.
- 7. Generate the daemon usage report, which is appended to the daily report.  $\sigma$  csadrep(8) outputs information about interactive, NQS, tape, and socket usage.
- 8. Convert the session record file to a front-end format. Sites that process UNICOS accounting data on a front-end system can convert the session file to a format suitable for use on the front end by using the  $\text{csafef}(8)$ ,  $\text{csafef2}(8)$ , or  $\text{csaibm}(8)$  command. These programs are templates, and you must modify them to suit your site's requirements. It is suggested that you use the user exit in the FEF section of csarun (see Section 10.1.5, page 207 and Section 10.1.10.3, page 241) to convert the session record file to your front-end format.
- 9. Generate command usage data. The information output by  $\arccos(8)$  is reported in the daily and periodic reports.
- 10. Consolidate the session record file. Session files are too large to retain on disk for any amount of time. Consequently, CSA consolidates the data and keeps the condensed version on disk. The accounting reports are based on the consolidated data. Data consolidation is done by  $c$  sacon(8).
- 11. Generate an accounting report based on the consolidated data. csacrep(8) outputs the report.
- 12. Create the daily accounting report. The daily accounting report includes the following:
- Connect time statistics (step 4)  $\bullet$
- Disk usage statistics (step 3)
- Unfinished session information (step 6)
- Command summary data (step 9)
- Consolidated accounting report (step 11)
- Last login information
- Daemon usage report (step 7)
- 13. Generate periodic accounting data. Periodic accounting data is an accumulation of the consolidated data created in step 10.  $csaaddc(8)$ merges condensed data files together. The resulting file contains accounting information for numerous accounting periods.
- 14. Generate periodic command usage data. acctcms(8) merges command usage data from multiple accounting periods. The usage information was created in step 9. Both an ASCII and a binary file are created.
- 15. Produce a periodic accounting report.  $\csc(s)$  is used to generate a report based on a periodic accounting file.

Steps 4 through 12 are performed during each accounting period by csarun(8). Periodic accounting (steps 13 through 15) is initiated by the esaperiod(8) command. Daily and periodic accounting, as well as fee and disk usage generation (steps 2 through 3), can be scheduled by  $cron(8)$  to execute regularly. See Section 10.1.4, page 203, for more information.

# 10.1.9 Data recycling

A system administrator must correctly maintain recycled data in order to ensure accurate accounting reports. The following sections discuss data recycling and describe how an administrator can purge unwanted recycled accounting data.

Data recycling allows CSA to properly bill sessions that are active during multiple accounting periods. By default, csarun(8) reports data only for sessions that terminate during the current accounting period. Through data recycling, CSA preserves data for active sessions until the sessions terminate.

In the Super-record file, csabuild(8) flags each session as being either active or terminated.  $c\text{savecy}(8)$  reads the Super-record file and recycles data for the active sessions.  $csacon(8)$  consolidates the data for the terminated sessions, which  $c$ saperiod $(8)$  uses later.  $c$ sabuild,  $c$ sarecy, and  $c$ sacon are all invoked by csarun.

csarun puts recycled data in the /usr/adm/acct/day directory. Data files with names suffixed with 0 contain recycled data. For example, ctime0, ngacct0, pacct0, tpacct0, usacct0, and uptime0 are generally the recycled data files that are found in /usr/adm/acct/day.

Normally, an administrator should not have to manually purge the recycled accounting data. This purge should only be necessary if accounting data is missing. Missing data can cause sessions to recycle forever and consume valuable CPU cycles and disk space.

#### 10.1.9.1 How sessions are terminated

Interactive sessions, cron jobs, and at jobs terminate when the last process in the job exits. Normally, the last process to terminate is the login shell. The kernel writes an end-of-job (EOJ) record to the pacct file when the session terminates.

When the NQS daemon delivers an NQS request's output, the request terminates. The daemon then writes an NQ\_DISP record type to the NQS accounting file, while the kernel writes an EOJ record to the pacct file.

Unlike interactive sessions, NQS requests can have multiple EOJ records associated with them. In addition to the request's EOJ record, there can be EOJ records for pipe clients, net clients, and checkpointed portions of the request. The pipe client and net client perform NQS processing on behalf of the request.

The csabuild command flags sessions in the Super-record file as being terminated if they meet one of the following conditions:

- The session is an interactive, cron, or at job, and there is an EOJ record for the job in the pacct file.
- The session is an NQS request, and there is both an EOJ record for the request in the pacct file and an NQ\_DISP record type in the NQS accounting file.
- The session is an interactive, cron, or at job and is active at the time of a system crash.
- The session is manually terminated by the administrator using one of the ٠ methods described in Section 10.1.9.3, page 224.

# 10.1.9.2 Why recycled sessions should be scrutinized

Recycling unnecessary data can consume large amounts of disk space and CPU time. The session file and recycled data can occupy a vast amount of disk space on the file systems containing / tmp and / usr / adm/acct/day. Sites that archive data also require additional offline media. Wasted CPU cycles are used by csarun to reexamine and recycle the data. Therefore, to conserve disk space and CPU cycles, unnecessary recycled data should be purged from the accounting system.

Any of the following situations can cause CSA erroneously to recycle terminated sessions:

• Kernel or daemon accounting is turned off. At boot time, the rc command must execute /usr/lib/acct/startup in order to start kernel and daemon accounting.

The kernel,  $\text{ckpacct}(8)$  command, or  $\text{ckdacct}(8)$  command can turn off accounting when there is not enough space on the file system containing /usr/adm/acct/day.

- Accounting files are corrupt. Accounting data can be lost or corrupted during a system or disk crash.
- Boot times are not recorded in /etc/csainfo. The csaboots command must be invoked by rc to write a boot time record to /etc/csainfo.
- Recycled data is erroneously deleted in a previous accounting period.

# 10.1.9.3 How to remove recycled data

Before choosing to delete recycled data, you should understand the repercussions, as described in Section 10.1.9.4, page 226. Data removal can affect billing and can alter the contents of the consolidated data file, which is used by csaperiod.

You can remove recycled data from CSA in the following ways:

• Interactively execute the csarecy -A command. Administrators can select the active sessions that are to be recycled by running csarecy with the  $-A$ option. Users are not billed for the resources used in the sessions terminated in this manner. Deleted data is also not included in the consolidated data file.

The following example is one way to execute  $\csc z - A$  (which generates two accounting reports and two consolidated files):

- 1. Run csarun at the regularly scheduled time.
- 2. Edit a copy of /usr/lib/acct/csarun. Change the  $-r$  option on the csarecy invocation line to -A. Also, do not redirect standard output to \${CRPT}/recyrpt. The result should be similar to the following:

```
\text{c}\text{s} \text{c}\text{s} \text{-} \text{A} \text{-} \text{s} \text{S}\text{ESSION} \text{FILE} \backslash-N ${WORK}/Rnqacct -P ${WORK}/Rpacct \
-T ${WORK}/Rtpacct -U ${WORK}/Ruptime \
-C ${WORK}/Rctime -u ${WORK}/Rusacct \
2 > \frac{1}{2} [NITE } / Erec. \frac{1}{2} [DTIME }
```
Since both the  $-A$  and  $-r$  options write output to stdout, the  $-r$  option is not invoked and stdout is not redirected to a file. As a result, the recycled job report is not generated.

3. Execute the jstat command, as follows, to display a list of currently active jobs:

jstat > jstat.out

4. Execute the gstat command to display a list of NQS requests. The gstat command is used for seeing whether there are requests that are not currently running. This includes requests that are checkpointed, held, queued, or waiting.

In order to list all NQS requests, execute the qstat command, as follows, using a login that has either NQS manager or NQS operator privilege:

qstat -a > qstat.out

5. Interactively run the modified version of csarun. If you execute esarun soon after the first step is complete, this invocation of esarun completes quickly because not very much data exists.

For each active session, csarecy asks you if you want to preserve the session. Preserve the active and nonrunning NQS sessions found in the third and fourth steps. All other sessions are candidates for removal.

• Execute csabuild with the -o ndays option, which terminates all active sessions older than the specified number of days. Resource usage for these terminated sessions is reported by csarun, and users are billed for the sessions. The consolidated data file also includes this resource usage.

To execute csabuild with the -o option, edit /usr/lib/acct/csarun. Add the -o ndays option to the csabuild invocation line. Specify for ndays an appropriate value for your site.

Recycled data for currently active sessions will be removed if you specify an inappropriate value for *ndays*.

• Execute csarun with the -A option. It reports resource usage for both active and terminated sessions, so users are billed for recycled sessions. This data is also included in the consolidated data file.

None of the data for the active sessions, including the currently active sessions, is recycled. No recycled data files are generated in the /usr/adm/acct/day directory.

Remove the recycled data files from the /usr/adm/acct/day directory. You can delete data for all of the recycled sessions, both terminated and active, by executing the following command:

rm /usr/adm/acct/day/\*[a-z]0

The next time csarun is executed, it will not find data for any recycled sessions. Thus, users are not billed for the resources used in the recycled sessions, and this data is not included in the consolidated data file. csarun recycles the data for currently active sessions.

#### 10.1.9.4 Adverse effects of removing recycled data

CSA assumes that all necessary accounting information is available to it, which means that CSA expects kernel and daemon accounting to be enabled and recycled data not to have been mistakenly removed. If some data is unavailable, CSA may provide erroneous billing information. Sites should be aware of the following facts before removing data:

• Users may or may not be billed for terminated recycled sessions. Administrators must understand which of the previously described methods cause the user to be billed for the terminated recycled sessions. It is up to the site to decide whether or not it is valid for the user to be billed for these sessions

For those methods that cause the user to be billed, both csarun and esaperiod report the resource usage.

• It may be impossible to reconstruct a terminated recycled session. If a recycled session is terminated by the administrator, but the session actually terminates in a later accounting period, information about the session is lost. If a user questions the resource billing, it may be extremely difficult or impossible for the administrator to correctly reassemble all accounting information for the session in question.

- Manually terminated recycled sessions be improperly billed in a future billing period. If the accounting data for the first portion of a session has been deleted, CSA may be unable to correctly identify the remaining portion of the job. Errors may occur, such as NQS requests being flagged as interactive sessions, or NQS requests being billed at the wrong queue rate. This is explained in detail in Section 10.1.9.5, page 228.
- CSA programs may detect data inconsistencies. When accounting data is missing, CSA programs may detect errors and abort.

The following table summarizes the effects of using the methods described in Section 10.1.9.3, page 224.

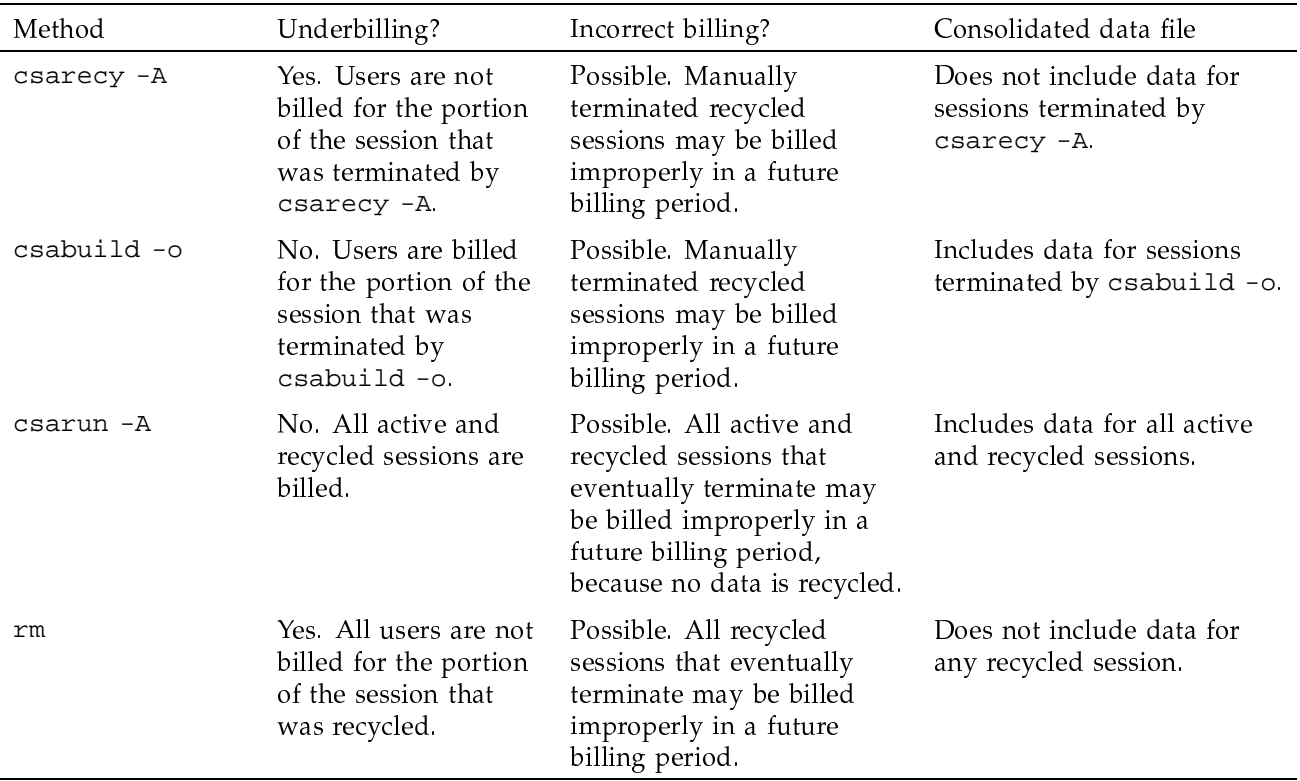

# Table 16. Possible effects of removing recycled data

By default, the consolidated data file contains data only for terminated sessions. Manual termination of recycled data may cause some of the recycled data to be included in the consolidated file. These cases are noted in the previous table.

# 10.1.9.5 NQS requests and recycled data

In order for CSA to identify all NQS requests, data must be properly recycled. When an administrator manually purges recycled data for an NQS request, errors such as the following can occur:

- CSA flags the NQS request as an interactive session. This causes the request to be billed at interactive rates.
- The request is billed at the wrong queue rate.
- The wrong queue wait time is associated with the request.

These errors occur because valuable NQS accounting information was purged by the administrator. Only a few NQS accounting records are written by the NQS daemon, and all of the records are needed for CSA to properly bill NQS requests.

NQS accounting records are only written under the following circumstances:

- The NQS daemon receives a request.
- ٠ A request is routed to a queue.
- A request executes. This includes executing a request for the first time, and restarting and rerunning a request.
- A request terminates. A request can terminate because it is completed, requeued, preempted, held, checkpointed, or rerun by the operator.
- Output is delivered.

Thus, for long running requests that span days, there can be days when no NQS data is written. Consequently, it is extremely important that accounting data be recycled. If the site administrator manually terminates recycled sessions, care must be taken to be sure that only nonexistent NQS requests are terminated.

# 10.1.10 Tailoring CSA

This section describes the following actions in CSA:

- Setting up SBUs
- Setting up daemon accounting
- Setting up user exits
- Modifying the front-end formatting templates
- Modifying the charging of NQS jobs based on NQS termination status
- Tailoring CSA shell scripts
- Using  $at(1)$  instead of  $cron(8)$  to periodically execute csarun  $\bullet$
- Allowing users without super-user permissions to execute CSA
- Using an alternate configuration file

## 10.1.10.1 System billing units (SBUs)

A system billing unit (SBU) is a unit of measure that reflects use of machine resources. You can alter the weighting factors associated with each field in each accounting record to obtain an SBU value suitable for your site. SBUs are defined in the accounting configuration file, /etc/config/acct config. By default, all SBUs are set to 0.0.

The source code for the default SBU calculations is located in /usr/src/cmd/acct/lib/acct/sbu.c. For sites that do not have source code, the default algorithms are also defined in /usr/src/cmd/acct/lib/acct/user\_sbu.c. By modifying /usr/src/cmd/acct/lib/acct/user\_sbu.c, compiling, and relinking the accounting programs, your site can use local SBU calculations.

Accounting allows different periods of time to be designated either prime or nonprime time (the time periods are specified in /usr/lib/acct/holidays).

Following is an example of how the prime/nonprime algorithm works:

Assume a user uses 10 seconds of CPU time, and executes for 100 seconds of prime wall-clock time, and pauses for 100 seconds of nonprime wall-clock time. Therefore, elapsed time is  $200$  seconds  $(100+100)$ . If

prime = prime time / elapsed time  $nonprime = nonprime$  ime / elapsed time  $cputime[PRIME] = prime * CPU time$  $cputime[NONPRIME] = nonprime * CPU time$ 

then

 $cputime[PRIME] = 5 seconds$  $cputime[NONPRIME] == 5 seconds$ 

Under CSA, an SBU value is associated with each record in the Session record file when that file is assembled by csabuild(8). Final summation of the SBU values is done by csacon(8) during the creation of the cacct record file.

Billing for SBU values is intended to be a combination of all the SBU values from each record associated with a job, as follows:

Total SBU =  $(NQS$  queue SBU value) \* (sum of all pacct record SBUs + sum of all tape record SBUs + sum of all ctmp record SBUs)

This allows a site to bill different NQS queues at differing rates. Again, if the available formulas are insufficient to achieve the site's requirements, a site can
modify the calculations found in the sbu library routine, /usr/src/cmd/acct/lib/acct/user\_sbu.c.

## 10.1.10.1.1 pacct SBUs

The SBUs for pacct data are separated into prime and nonprime values. Prime and nonprime use is calculated by a ratio of elapsed time. If you do not want to make a distinction between prime and nonprime time, set the nonprime time SBUs and the prime time SBUs to the same value. Prime time is defined in /usr/lib/acct/holidays. By default, Saturday and Sunday are considered nonprime time.

The following is a list of prime time pacct SBU weights. Descriptions and factor units for the nonprime time SBU weights are similar to those listed here. SBU weights are defined in /etc/config/acct\_config.

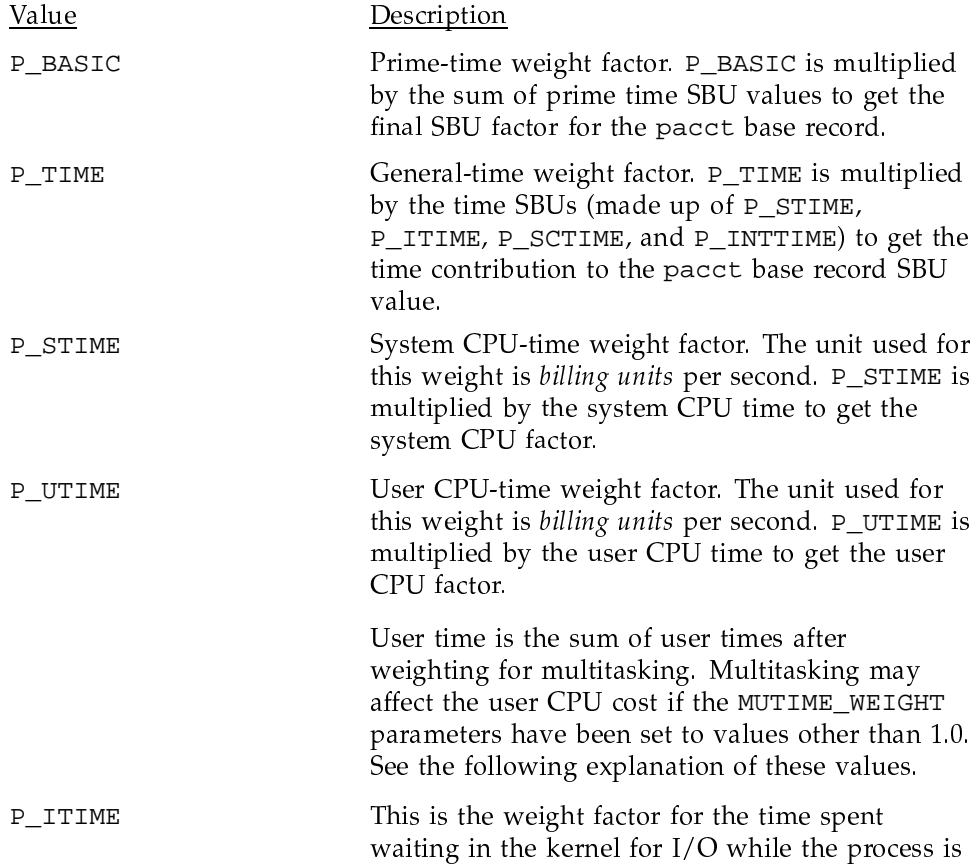

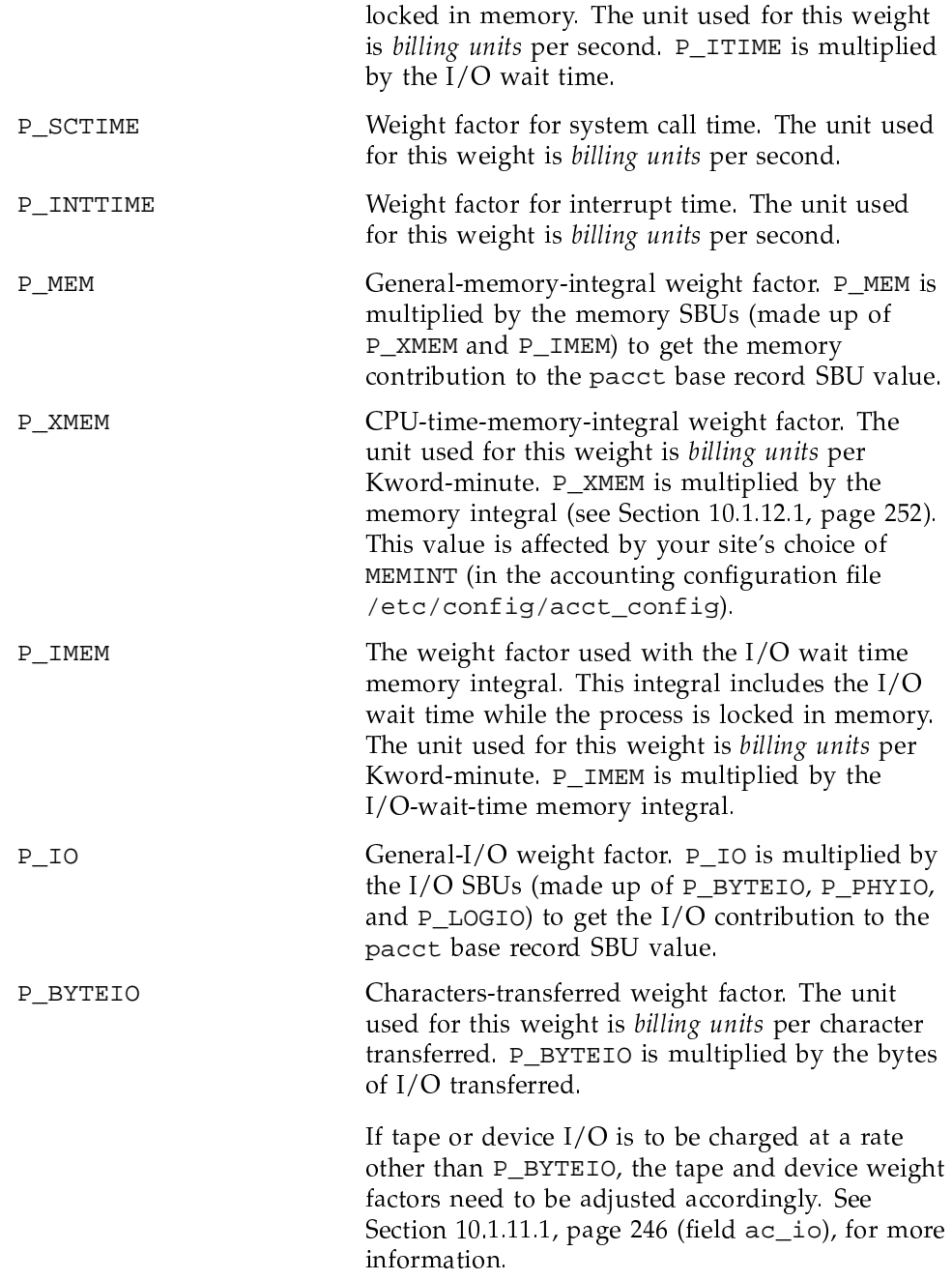

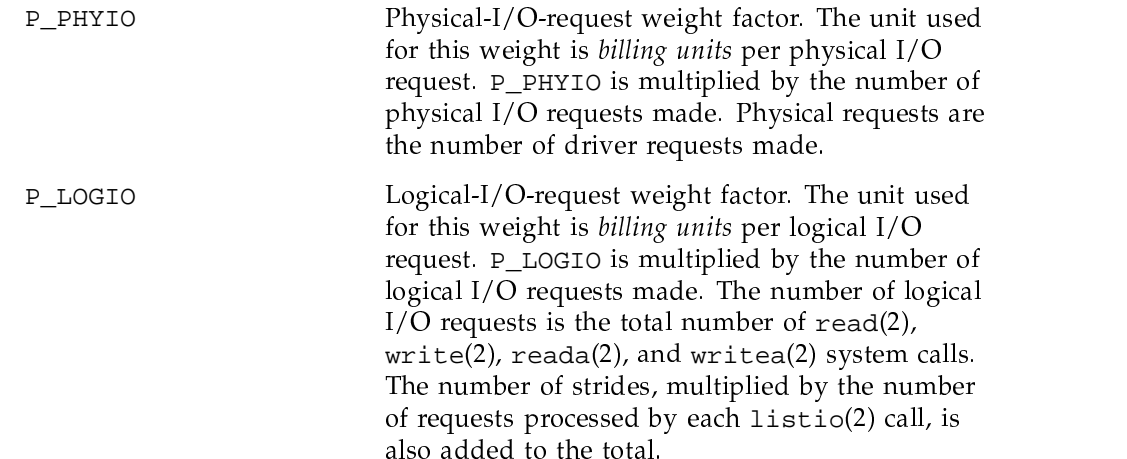

#### 10.1.10.1.2 Multitasking SBUs

The MUTIME\_WEIGHT  $i$  variables define the weighting factors that are used to charge user CPU time for multitasking programs. It is used in conjunction with the  $ac\_mutime$  array (see /usr/include/sys/acct.h), which defines the amount of CPU time the multitasking program spent with  $i+1$  CPUs connected.

MUTIME\_WEIGHT *i* defines the marginal cost of getting the  $i + 1$  CPU at one instant. If these values are set to less than 1.0, there is an incentive for multitasking. If the values are set to  $1.0$ , multitasking programs are charged for user CPU time just as all other programs.

For more information on multitasking incentives, see Section 10.1.12, page 251.

## 10.1.10.1.3 SDS SBUs

(On all Cray Research systems except the CRAY EL series) Secondary data storage (SDS) system billing units are calculated from the statistics on SDS use in the pacct file. The SBU factors are defined in /etc/config/acct\_config.

The values are as follows:

Value Description

NP\_SDSMEM or P\_SDSMEM

SDS-memory-integral weight factor. The memory integral is based on residency time and not on execution time. P\_SDSMEM or NP\_SDSMEM is multiplied by the SDS memory integral. The unit used for this weight is *billing units* per Mword-second.

NP\_SDSLOGIO or P\_SDSLOGIO

SDS-logical-I/O-request weight factor. P\_SDSLOGIO or NP\_SDSLOGIO is multiplied by the number of SDS logical I/O requests. The unit used for this weight is billing units per logical  $I/O$  request.

NP\_SDSBYTEIO or P\_SDSBYTEIO

SDS-characters-transferred weight factor. P\_SDSBYTEIO or NP\_SDSBYTEIO is multiplied by the number of SDS characters transferred. The unit used for this weight is billing units per character transferred.

The SBU values should be very small. On Cray Research systems, it is possible to submit a very large number of requests to SDS in a short time; therefore, to prevent these numbers from dominating the SBU values, small weight factors must be used. Values of 0 result in no charge.

### 10.1.10.1.4 MPP SBUs

Massively parallel processing (MPP) system billing units are calculated from the statistics on MPP use in the pacct file. The SBU factors are defined in /etc/config/acct\_config.

The P\_MPPPE or NP\_MPPPE SBUs are the MPP processing elements (PEs) weight factors, prime and nonprime charges. The prime time billing units for PEs is calculated using the following equation:

$$
\text{P\_MPPPE} \text{ billing units} = \text{P\_MPPPE} \cdot \text{# of sessions} \quad (no. \text{ MPP PE} used \cdot \text{MPP time used})
$$

The nonprime time billing units for PEs is calculated using the following equation:

NP\_MPPPE billing units = NP\_MPPPE \*  $\frac{\text{\# of sessions}}{2}$  (no. MPP PEs used \* MPP time used)

The unit used for these weights is billing units per PE-second.

The P\_MPPBB or NP\_MPPBB SBUs are the MPP barrier bits weight factors, prime and nonprime charges.<sup>1</sup> The prime time billing units for barrier bits is calculated using the following equation:

P\_MPPBB billing units = P\_MPPBB \*  $\frac{\# \text{ of sessions}}{\sum}$  (no. MPP barrier bits used\*MPP time used)

The nonprime time billing units for barrier bits is calculated using the following equation:

NP\_MPPBB billing units = NP\_MPPBB \*  $\frac{\# \text{ of sessions}}{\sum_{o}}$  (no. MPP barrier bits used \* MPP time used)

The unit used for these weights is *billing units* per barrier bit-second.

The P\_MPPTIME or NP\_MPPTIME SBUs are the MPP time weight factors, prime and nonprime charges. The prime time billing units for MPP time is calculated using the following equation:

**P**\_MPPTIME *billing units* = 
$$
P_{MPPTIME} * # of sessions (MPP time used)
$$

The nonprime time billing units for MPP time is calculated using the following equation:

NP\_MPPTIME billing units = NP\_MPPTIME \*  $#$  of sessions (MPP time used)

The unit used for these weights is *billing units* per second.

The SBU values should be very small, which will prevent these numbers from dominating the SBU values. Values of 0 result in no charge.

## 10.1.10.1.5 Connect time SBUs

There are SBUs for both prime- and nonprime-time connect data. The SBU values should reflect the system billing units per second of connect time. The weight factors, CON\_PRIME and CON\_NONPRIME, are defined in /etc/config/acct\_config.

# 10.1.10.1.6 NQS SBUs

The /etc/config/acct\_config file contains the configurable parameters that pertain to NQS SBUs.

# SG-2210 10.0

 $\mathbf{1}$ Deferred implementation.

The NQS\_NUM\_QUEUES parameter sets the number of queues for which you want to set SBUs (the value must be set to at least 1). Each NOS OUEUE  $x$ variable in the configuration file has a queue name and an SBU pair associated with it (the total number of queue/SBU pairs must equal NQS\_NUM\_QUEUES). The queue/SBU pairs define weights for the queues. If an SBU value is less than 1.0, there is an incentive to run jobs in the associated queue; if the value is 1.0, jobs are charged as though they are non-NQS jobs; and if the SBU is 0.0, there is no charge for jobs running in the associated queue. SBUs for queues not found in the configuration file are automatically set to 1.0.

The NQS\_NUM\_MACHINES parameter sets the number of originating machines for which you want to set SBUs (the value must be at least 1). Each  $NQS$  MACHINE x variable in the configuration file has an originating machine and an SBU pair associated with it (the total number of machine/SBU pairs must equal NQS\_NUM\_MACHINES). SBUs for originating machines not specified in /etc/config/acct\_config are automatically set to 1.0.

The queue and machine SBUs are multiplied together to give an NQS multiplier. If the SBUs are set to less than 1.0, there is an incentive to run jobs in these queues or from these machines. SBUs of 1.0 indicate that jobs in the queues or from associated hosts are billed normally.

## 10.1.10.1.7 Socket SBUs

Currently, there is no way to charge for socket accounting. The socket accounting records produced are only processed in order to make the data available to the site-supplied user exits.

## 10.1.10.1.8 Tape SBUs

There is a set of weighting factors for each group of tape devices. By default, there are only two groups, tape and cart. The TAPE\_SBUI parameters in /etc/config/acct\_config define the weighting factors for each group. There are SBUs associated with the following:

- Number of mounts
- Device reservation time (seconds)
- Number of bytes read
- Number of bytes written

# 10.1.10.1.9 Device SBUs

Device accounting system billing units are calculated from the device statistics in the pacct file. SBUs can be set for both block and character devices in /etc/config/acct\_config. The fields in the acct\_config file that affect SBU factors for each device are as follows:

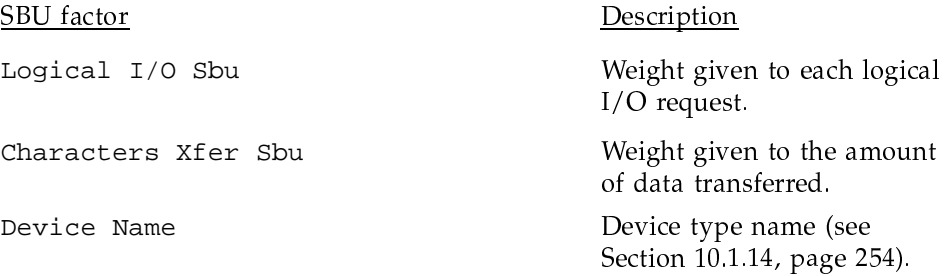

The Logical I/O Sbu factor is multiplied by the number of system calls that initiated I/O on a device type. The Characters Xfer Sbu factor is multiplied by the number of bytes of data transferred to a device type.

The SBUs for block devices are labeled BLOCK\_DEVICE  $x$ , where  $x$  is a number from 0 to MAXBDEVNO-1. Character devices are labeled CHAR\_DEVICE  $x$ , where  $x$  is a number from 0 to MAXCDEVNO-1. The numeric suffixes for the CHAR\_DEVICE  $x$  variables must match the minor numbers in /dev, which are defined in /usr/src/uts/c1/cf/devsw.c in the cdevsw[] array.

MAXBDEVNO and MAXCDEVNO are located in the /usr/include/sys/param.h include file and have default values of 10 and 35, respectively.

Device accounting is also discussed in Section 10.1.14, page 254.

The SBU values should be very small. On Cray Research systems, it is possible to perform a very large number of  $I/O$  requests very quickly; therefore, to prevent these numbers from dominating the SBU values, a small weight factor must be used. A value of 0 results in no charge.

## 10.1.10.1.10 Example SBU settings

The following section provides an example showing how you could set up the SBU system. This example is restricted to pacct base records (you should also consider pacct multitasking, pacct  $I/O$  (device accounting), and all the daemon records). In this example, it is assumed that an SBU is equal to one dollar of charge.

The formula for calculating the whole pacct base record SBU value is as follows:

```
PSBU = ((P_TIME * (P_STIME * stime + P_UTIME * utime + P_TTIME *iowtime) + (P_MEM * (P_XMEM * cpumem + P_IMEM * iowmem) +
(P_IO * (P_BYTEIO * bytes + P_PHYIO * phy + P_LOGIO * log)))
```

```
NSBU = ( (NP_TIME * (NP_STIME * stime + NP_UTIME * utime + NP_ITIME
* iowtime) ) + (NP_MEM * (NP_XMEM * cpumen + NP_IMEM * iowmem) +
(NP_IO*(NP_BYTEIO * bytes + NP_PHYIO * phy + NP_LOGIO * log());
```
 $SBU = P\_BASIC * PSBU + NP\_BASIC * NSBU;$ 

The variables in this formula are as follows:

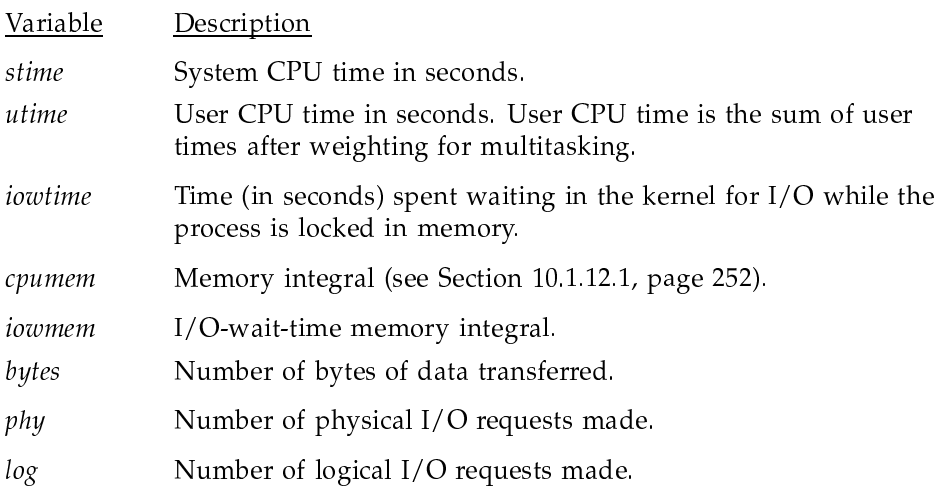

All time is considered prime time. Therefore, the nonprime time SBUs should be set to the same values as their prime time counterparts.

In order to produce a billing that is somewhat repeatable, this example omits various values, such as physical I/O (set  $P$ \_PHYIO to 0.0), that depend on the state of the machine at run time. In particular, system time varies greatly due to system load and will cause this example to be nonrepeatable. Information on which fields generate repeatable values is contained in Section 10.1.11.1, page 246.

In this example, users are charged for each logical request (P\_LOGIO) and the total data moved (P\_BYTEIO). This provides users with an incentive to use larger  $I/O$  requests, which may be more efficient. Processes that perform  $I/O$ 

that locks them into memory are penalized  $(P_{\text{IMEM}})$ , because this may result in memory fragmentation.

In this example, users are charged the following amounts for time (the accounting record fields associated with the charge are also identified).

- \$100 per hour of user CPU time. This is equal to \$100 per 3600 seconds, which is \$0.02777777 per second (P\_UTIME). To produce repeatable billing, system time must be excluded. Thus, P\_STIME is set to 0.0.
- \$25 for each megaword of memory per hour of CPU time. The memory integrals are in units of Kword-minutes, so the weighting factor is \$25/(60 minutes \*  $2^{10}$  Kwords) or 0.0004069010 (P\_XMEM).
- \$3 for each hour spent waiting on I/O while locked into memory. The wait time is in units of seconds, so the weighting factor is  $$3/3600$  seconds or .0008333333 (P\_ITIME).
- \$25 for I/O wait time (locked in memory) per hour. This is the same value as the memory charge because the process is using memory during this time in the same way it would when executing. The weighting factor is \$25/(60 seconds \*  $2^{10}$  Kwords) or 0.0004069010 (P\_IMEM).
- A DD-49 disk drive can perform  $I/O$  at a maximum rate of 9.6 Mbytes per second. Assume that the original cost of the drive was \$125,000, and it will be paid for in 2 years. Also assume that it is busy 5% of the time (63072000) seconds  $* 5\% = 3153600$  seconds). The amount of I/O that can be completed in 2 years is  $31745177026560$  bytes  $(9.6 \text{ Mbytes/second} * 3153600$  seconds). Thus, you would charge \$125,000/31745177026560 bytes or \$0.00000000393760 per byte, which is approximately \$0.33/10 Mwords (P\_BYTEIO).
- \$0 for physical I/O requests. This charge makes the billing more repeatable. The byte  $I/O$  charge covers this activity ( $P$ \_PHYIO).
- \$0.01 per thousand logical I/O requests. This charge encourages the user to perform larger I/O requests by charging less for a lower number of larger I/O requests (instead of a lot of small I/O requests). The weighting factor is computed as  $$0.01/1000$  I/O requests or 0.00001 (P\_LOGIO).

Therefore, in this example, the pacct base record charges are as follows (the nonprime time SBUs are set to the same value as their prime time counterparts):

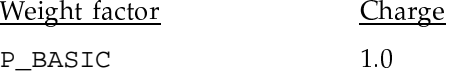

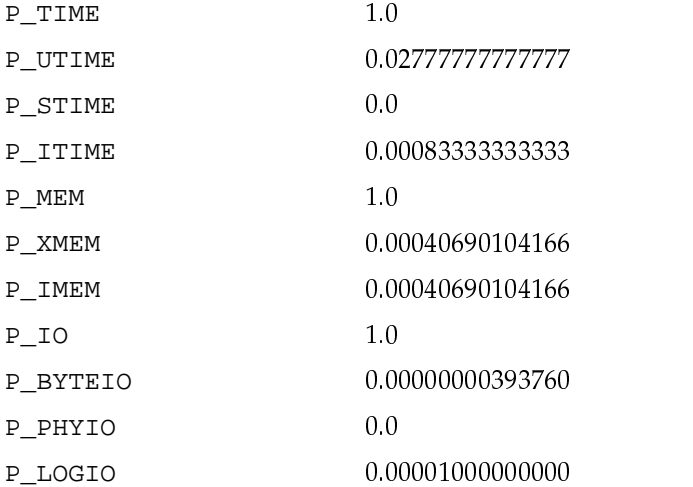

P\_BASIC, P\_TIME, P\_MEM, and P\_10 are used to weight different factors of the equation; you can use these depending on how your other groups of weighting factors are picked. For example, you could change the <code>P\_IO</code> and <code>P\_BYTEIO</code> factors as follows and receive the same results:

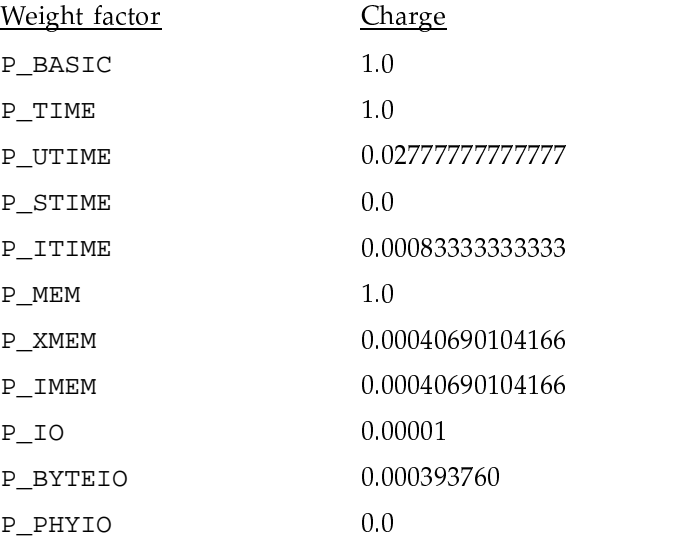

 $1.0$ P\_LOGIO

#### 10.1.10.2 Daemon accounting

Accounting information is available from NQS, online tapes, and sockets. Data is written to the ngacct, tpacct, and soacct files, respectively, in the /usr/adm/acct/day directory

In most cases, daemon accounting must be enabled by both the CSA subsystem and the daemon. Section 10.1.4, page 203, describes how to enable daemon accounting at system startup time. You can also enable daemon accounting after the system has booted.

You can enable accounting for a specified daemon with the turndacct $(8)$ command. For example, to start tape accounting, you would execute the following:

/usr/lib/acct/turndacct on tape

The NQS and online tape daemon also must enable accounting. Use the qmgr set accounting on command to turn on NQS accounting. Tape daemon accounting is enabled when tpdaemon(8) is executed with the  $-c$  option.

Daemon accounting is disabled by  $shutact(8)$  at system shutdown (see Section 10.1.4, page 203). It can also be disabled at any time by the turndacct(8) command when used with the off operand. For example, to disable NQS accounting, execute the following command:

/usr/lib/acct/turndacct off nqs

New daemon accounting files can be started when turndacct is invoked with the switch operand. No data is lost when files are switched. For example, to start a new NQS accounting file, execute the following command:

/usr/lib/acct/turndacct switch ngs

#### 10.1.10.3 Setting up user exits

CSA accommodates the following user exits, which can be called from certain csarun states:

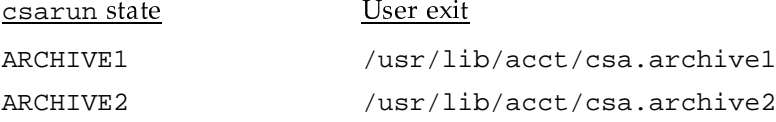

UNICOS<sup>®</sup> Basic Administration Guide for CRAY J90se™ GigaRing based Systems

 ${\tt FEF}$ /usr/lib/acct/csa.fef USEREXIT /usr/lib/acct/csa.user

These exits allow an administrator to tailor the csarun procedure to the individual site's needs by creating scripts to perform additional site-specific processing during daily accounting.

While executing, csarun checks in the ARCHIVE1, ARCHIVE2, FEF, and USEREXIT states for a shell script with the appropriate name.

If the script exists, it is executed via the shell. (dot) command. If the script does not exist, the user exit is ignored. The (dot) command will not execute a compiled program, but the user exit script can. esarun variables are available, without being exported, to the user exit script. csarun checks the return status from the user exit and, if it is nonzero, the execution of csarun is terminated.

If CSA is run by a user without super-user permissions, the user exits must be both readable and executable by this user (see page Section 10.1.10.7, page 244).

#### 10.1.10.4 Charging for NQS jobs

By default, SBUs are calculated for all NQS jobs regardless of the job's NQS termination code. If you do not want to bill portions of an NQS request, set the appropriate NQS\_TERM\_ xxxx variable (termination code) in /etc/config/acct\_config to 0, which sets the SBU for this portion to 0.0. By default, all portions of a request are billed

The following table describes the termination codes:

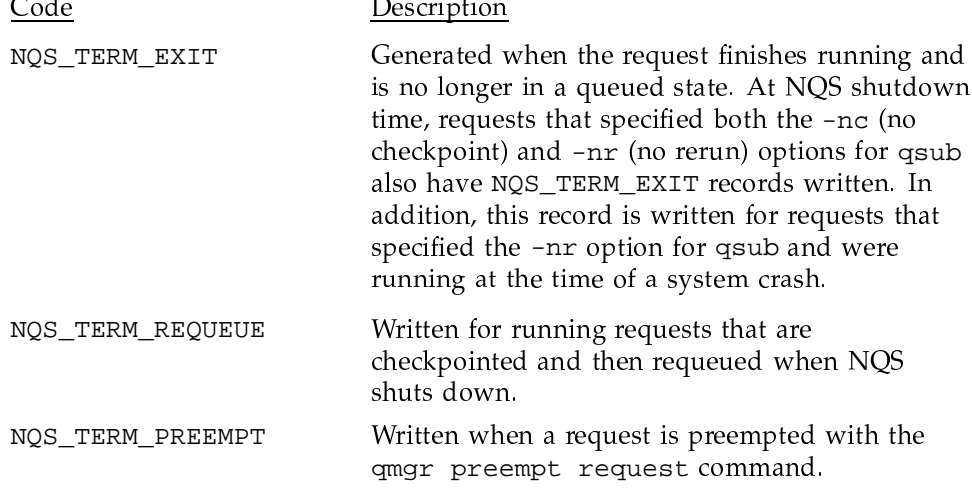

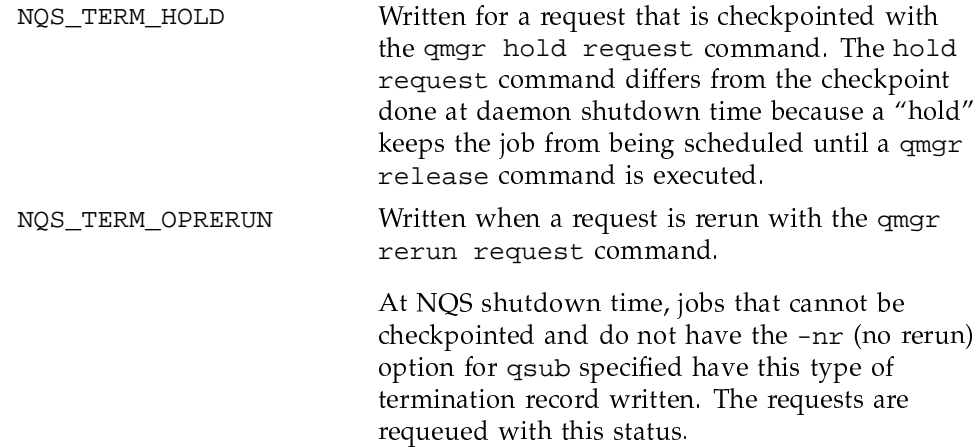

# 10.1.10.5 Tailoring CSA shell scripts and commands

Modify the following variables in /etc/config/acct\_config if necessary:

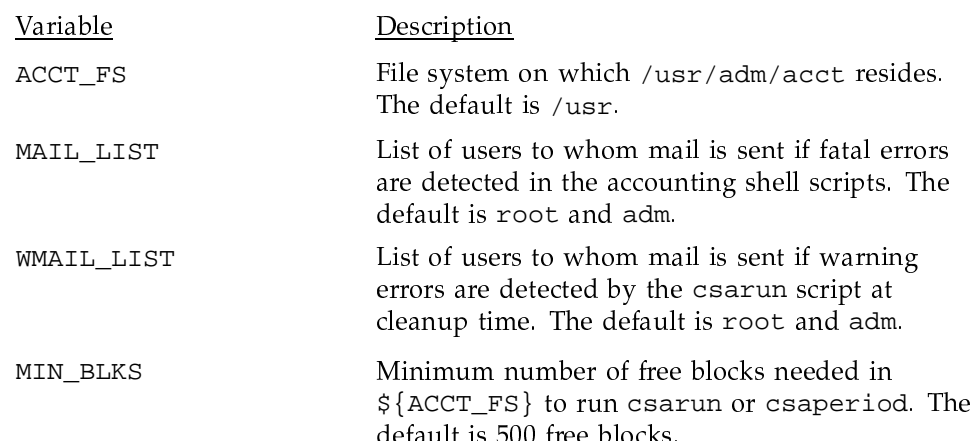

## 10.1.10.6 Using at to execute csarun

You can use the  $at(1)$  command instead of  $cron(8)$  to execute csarun periodically. If your Cray Research system is down when csarun is scheduled to run via cron, csarun will not be executed until the next scheduled time. On the other hand, at jobs execute when the machine reboots if their scheduled execution time was during a down period.

You can execute csarun with at in several ways. For instance, a separate script can be written to execute csarun and then resubmit the job at a specified time. Also, an at invocation of csarun could be placed in a user exit script,  $\sqrt{\text{usr}}/1$ ib/acct/csa.user, that is executed from the USEREXIT section of esarun. See Section 10.1.10.3, page 241, for more information.

#### 10.1.10.7 Allowing nonsuper users to execute CSA

Your site may want to allow users without super-user permissions to run CSA accounting. CSA can be run by users who are in the group adm and have permission bit acct set in their UDB entries.

**Note:** If root has run CSA, you must execute the shell script /usr/lib/acct/csaperm (see csaperm(8)) to change the group ID and file permissions of all accounting files in /usr/adm/acct so they can be accessed by a nonsuper user running CSA.

The following steps describe the process of setting up CSA so it is executed automatically on a daily basis by a user without super-user permissions. In this example, the user without super-user permissions is adm:

- 1. Ensure that user adm is a member of group adm and has the permission bit  $\text{acct}$  set in its UDB entry (see udbgen $(8)$ ).
- 2. As root, execute the shell script csaperm to change the group ID and file permissions of all accounting files in /usr/adm/acct so they can be accessed by a nonsuper user.
- 3. Ensure that, if they exist, the user exits /usr/lib/acct/csa.archive1, /usr/lib/acct/csa.archive2, /usr/lib/acct/csa.fef, and /usr/lib/acct/csa.user have the group ID adm and are both readable and executable by group adm.
- 4. Follow steps 1 through 5 of Section 10.1.4, page 203, to set up system billing units, record system boot times, and turn off accounting before system shutdown.
- 5. Include an entry similar to the following in /usr/spool/cron/crontabs/root so that cron(8) automatically runs  $dodisk(8)$

 $0 \t3 * * 1-6 /usr/lib/acct/dodisk -a -v 2> /usr/adm/acct/nite/dk2log$ 

dodisk must be executed by root, because no other user has the correct permissions to read /dev/dsk/\*

- 6. Include entries similar to the following in /usr/spool/cron/crontabs/adm so that user adm automatically runs daily accounting by using cron:
	- $0$  4 \* \* 1-6 /usr/lib/acct/csarun 2> /usr/adm/acct/nite/fd2log  $0$  \* \* \* \* /usr/lib/acct/ckdacct nqs tape  $0 * * * * /usr/lib/acct/ckpace$

 $\text{csarun}(8)$  should be executed at a time that allows dodisk to complete. If dodisk does not complete before csarun executes, disk accounting information may be missing or incomplete.

7. To run periodic accounting, place an entry similar to the following in /usr/spool/cron/crontabs/adm (this command generates a periodic report on all consolidated data files found in /usr/adm/acct/sum/data/\* and then deletes those data files):

```
15 5 1 * * /usr/lib/acct/csaperiod -r 2>/usr/adm/acct/nite/pd2log
```
8. Update the holidays file as described in Section 10.1.4, page 203.

### 10.1.10.8 Using an alternate configuration file

By default, the /etc/config/acct\_config configuration file is used when any of the CSA commands are executed. You can specify a different file by setting the shell variable ACCTCONFIG to another configuration file, and then executing the CSA commands.

For example, you would execute the following commands in order to use the configuration file /tmp/myconfig while executing csarun(8):

ACCTCONFIG=/tmp/myconfig /usr/lib/acct/csarun 2> /usr/adm/acct/nite/fd2log

## 10.1.10.9 Disk usage reporting (diskusg)

The diskusg $(8)$  command can be configured at your site. The site.c module of diskusg contains an example to help you in customizing a report for your site. You can delete your choice of comment-protection characters in the example, compile the routine, relink diskusg, then print a sample report of disk usage for your site. You can execute your modified diskusg command in the USEREXIT state in csarun or runacct scripts.

# 10.1.11 Per-process accounting data

This section describes some of the fields found in the pacct file. /usr/include/sys/acct.h defines the structure of this file.

# 10.1.11.1 Base accounting record

One base accounting record per process is written; each record contains the following fields:

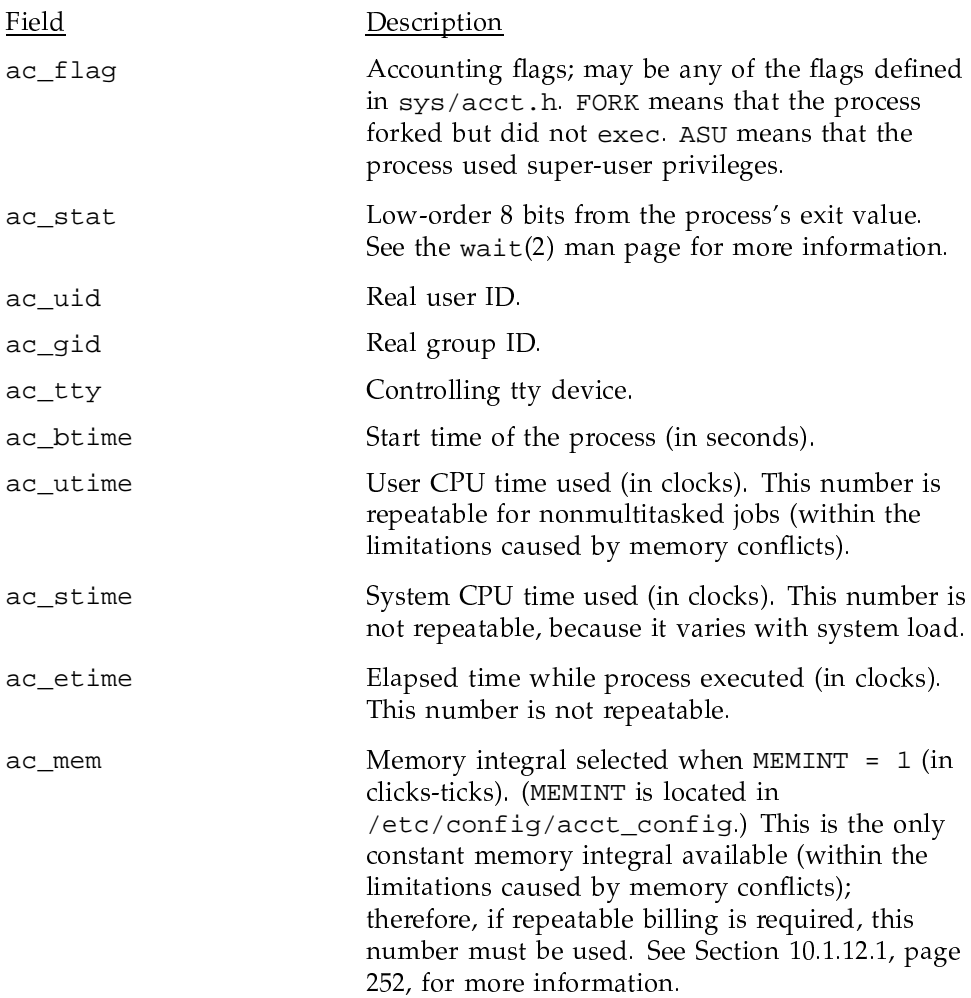

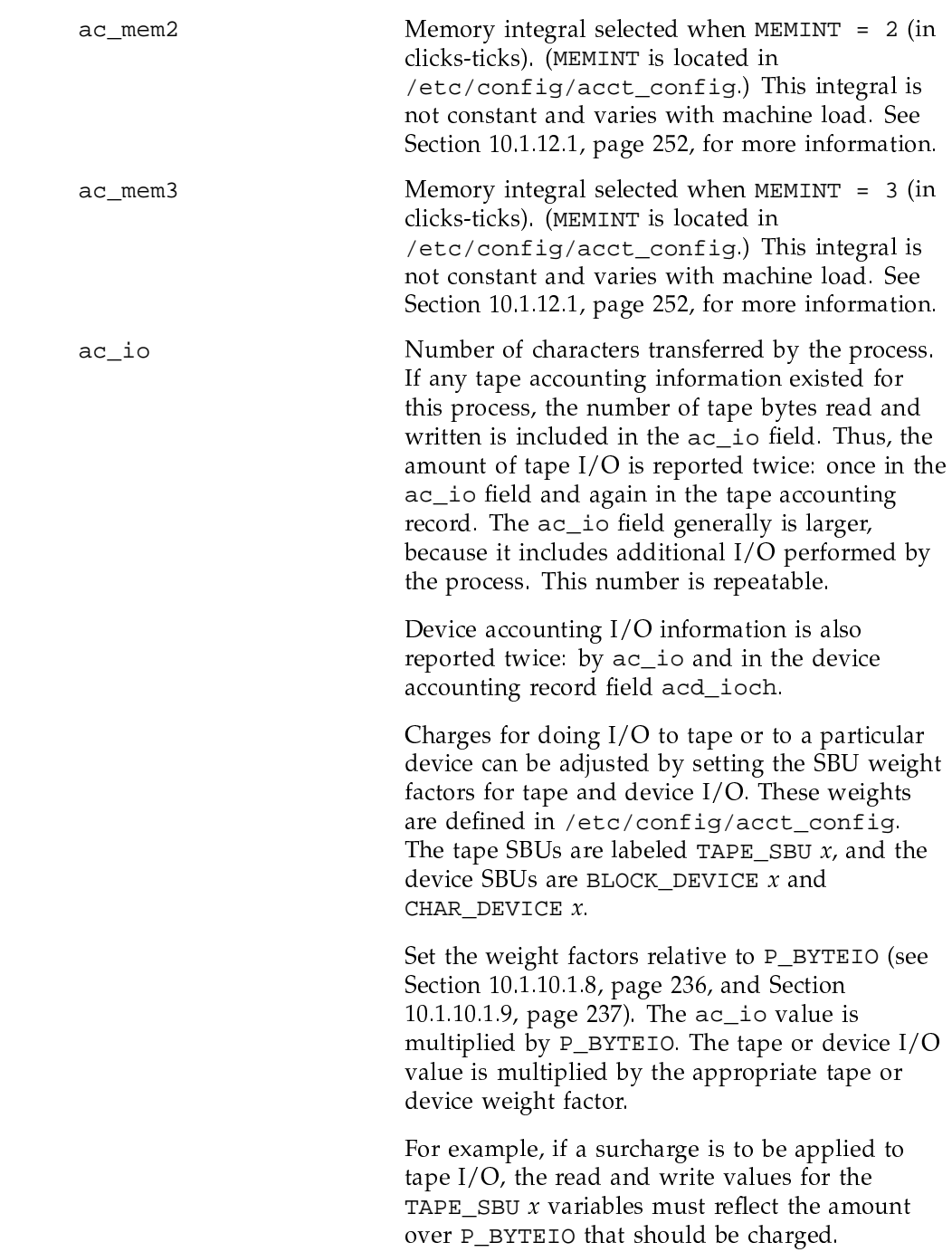

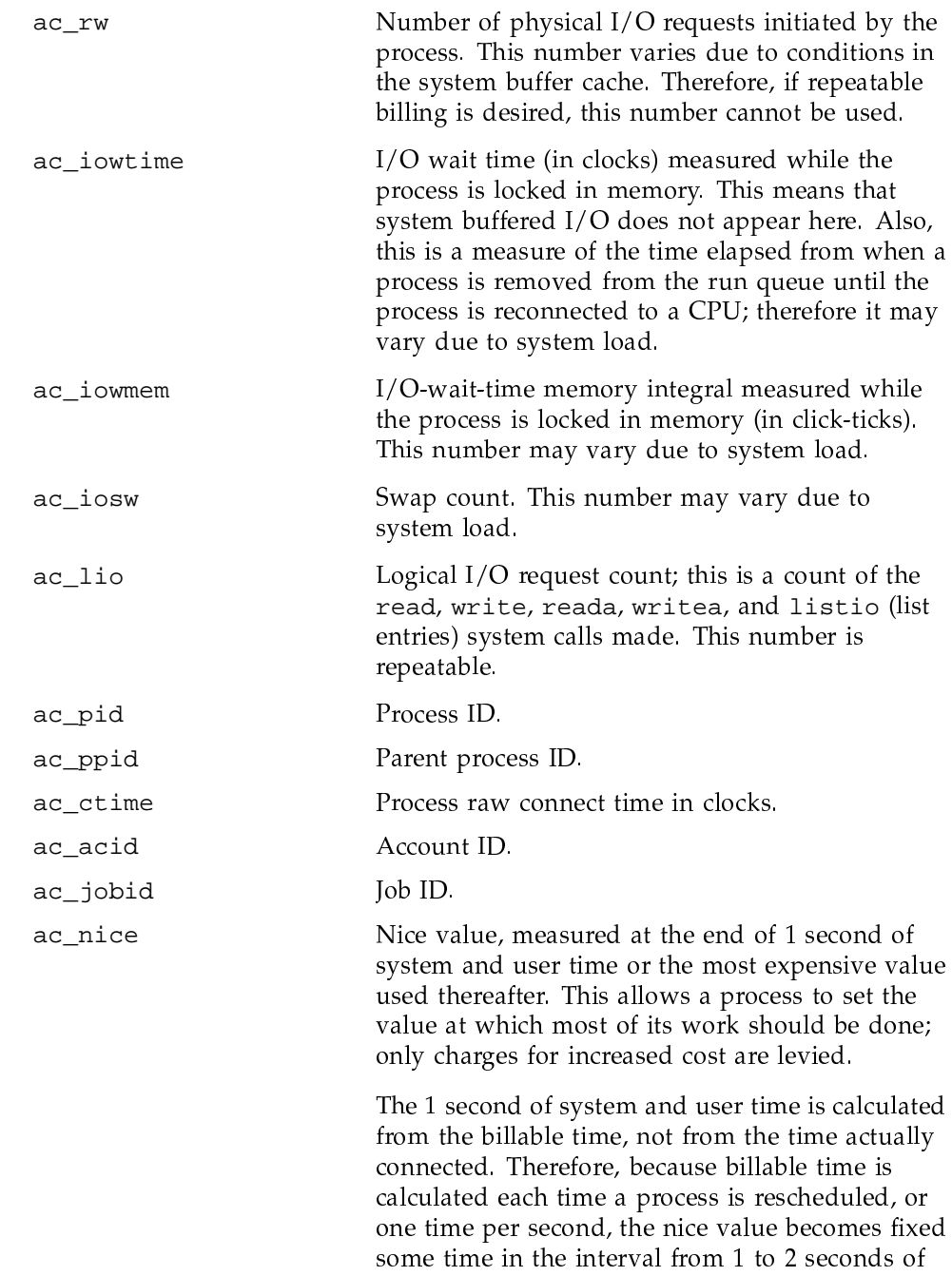

connect time. (Connect time includes semaphore

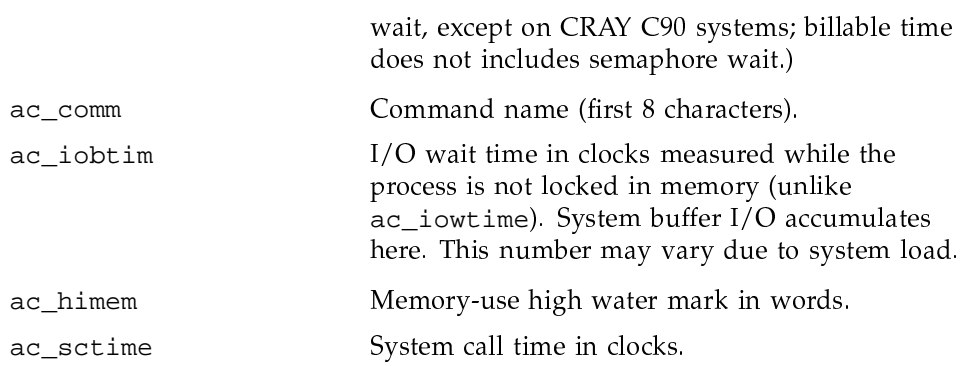

# 10.1.11.2 End-of-job accounting record

There is one end-of-job record per job. The record is written when the last process of a job is terminated. The record contains the following fields:

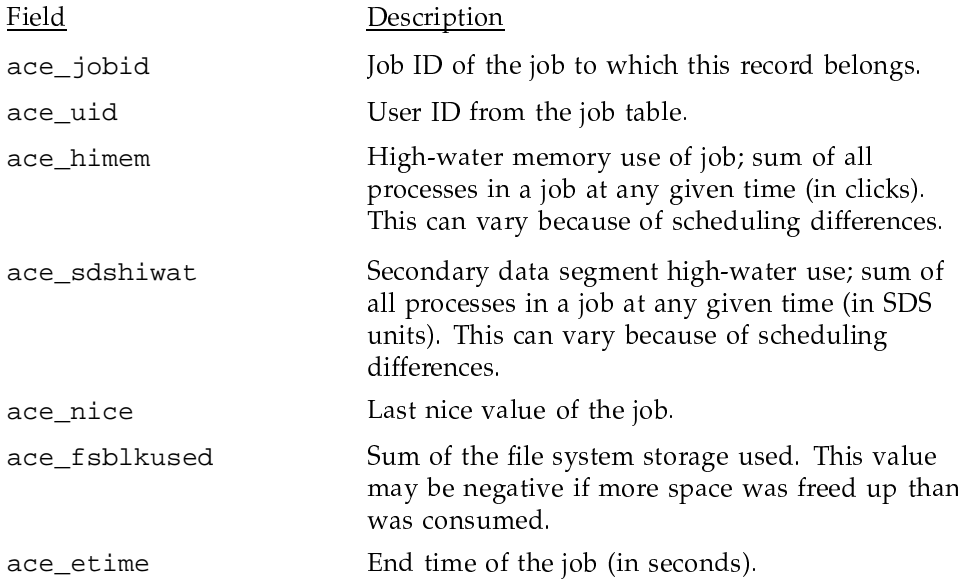

# 10.1.11.3 Multitasking accounting record

If a process is multitasked, a multitasking accounting record is written when the last member of the multitasked group is terminated. The record contains the following fields:

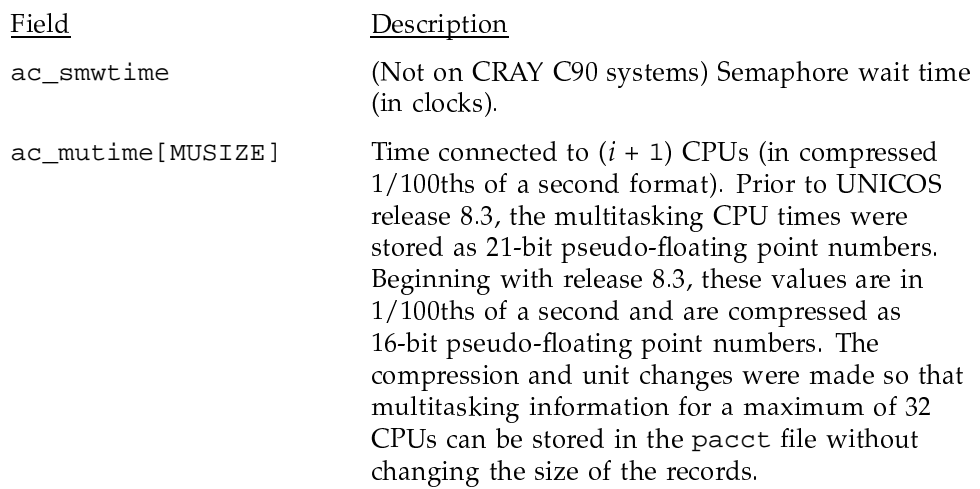

# 10.1.11.4 SDS accounting record

(Not on CRAY EL systems) If a process utilizes SDS, an SDS accounting record is written. The record contains the following fields:

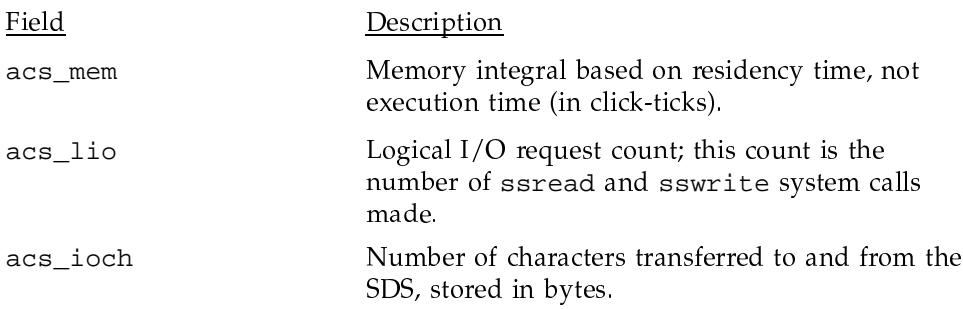

# 10.1.11.5 MPP accounting record

If a process uses a Cray MPP system, an MPP accounting record is written that contains the following fields:

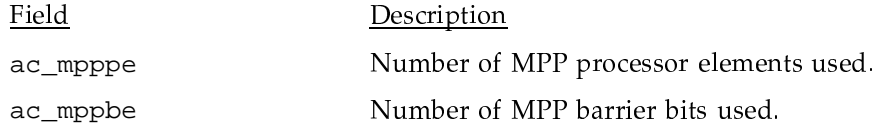

ac\_mpptime

Number of clocks that the MPP has been used.

# 10.1.11.6 Performance accounting record

When the optional performance accounting feature is enabled (by using the devacet(8) command with the  $\neg$ b option), a performance accounting record is written at the end of each process. Each record contains the following fields:

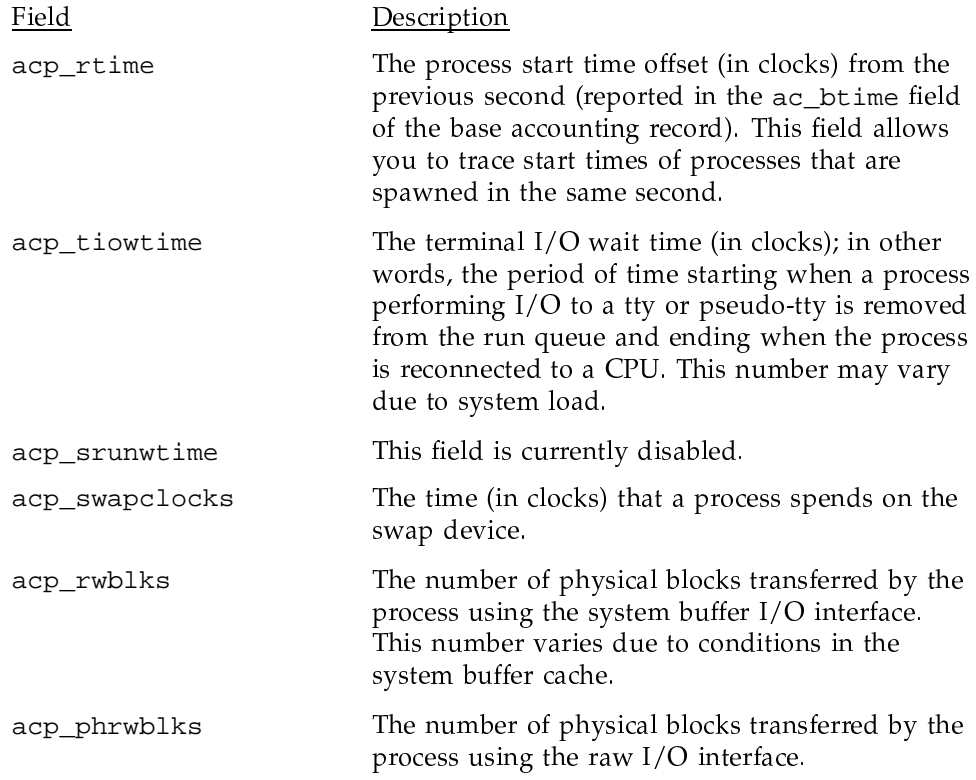

# 10.1.12 Multitasking incentives

Some sites may want to provide accounting incentives for the use of multitasking. Several of these are available through the appropriate setting of installation parameters.

#### 10.1.12.1 Memory integrals

Three different memory integrals are available to the accounting software. The differences among them are important to those sites that want to give incentives for use of multitasking.

*Memory integral* #1 - At each change in memory size, memory integral #1 is incremented by the total CPU time used since the last memory change, times the memory size, as follows:

MI #1: memory size \* (total CPU time since last size change)

Thus, a program that is connected to two CPUs for some period will pay twice the memory cost for that period. When using memory integral #1, a multitasking program incurs the same charges, no matter how many CPUs it gets. This is helpful if consistent billing is important to your site, but not as helpful if incentives for multitasking are important.

*Memory integral #2 - The calculations for memory integral #2 are similar to those* for #1, except that the increment is the sum of times when at least one CPU was connected, times the memory size, as follows:

MI #2: memory size \* (total time when program was connected to at least one CPU since last size change)

A multitasking program pays (in memory charges) only for the first CPU it receives; additional CPUs do not increase the memory charge. Using memory integral #2, a multitasking program can potentially decrease its memory charge by a factor equal to the number of CPUs in the machine. This is an incentive for using multitasking. However, because the amount of time a program is connected to a number of CPUs varies from run to run, memory integral #2 is not consistent. The maximum value for #2 is equal to #1 (if no connect time overlap occurs). Note that this also means that #1 is equal to #2 for single-tasked programs.

Memory integral #3 - Some sites with multi-CPU machines may wish to allow an individual program to use a proportionally large amount of memory only if it is also able to use more than one CPU. For instance, in a four-CPU machine, allowing one program to use 90% of memory may idle some CPUs if the program uses only one CPU.

Memory integral #3 allows the site to control this aspect of CPU use by adding an extra factor into the calculation for memory integral #2. The total memory available to user programs is divided by the number of CPUs to derive the value of "one CPU worth of memory." The memory size of the program is then divided by the "CPU worth" factor to get the extra factor in memory integral #3, as follows (this extra factor cannot be less than 1):

MI #3: memory size \* (total time when program was connected to at least one CPU since last size change) \* (memory size / "one CPU worth of memory")

Memory integral #3 provides an incentive for single-tasked programs to limit themselves to one CPU worth of memory. Multitasked programs will also pay more in memory charges for lots of memory, but they can reduce their memory charges by using multiple CPUs. However, memory integral #3 is as inconsistent as #2, and it can also affect the memory charges for single-tasked programs.

Note that the changes from #1 to #2 and #2 to #3 are, in a sense, opposite for multitasking programs. The changes from #1 to #2 reward multitasking programs by a factor of up to the number of CPUs. The changes from #2 to #3 penalize large-memory programs by up to the number of CPUs. Thus, if a multitasking program has used all memory (on a four-CPU machine), memory integrals #1 and #3 would be nearly equal, and the value of #2 would be approximately one-quarter the value of  $#1$  or  $#3$ .

The accounting software is released with memory integral #2 as the default. The MEMINT variable in /etc/config/acct\_config can be changed to match the site's needs.

#### 10.1.12.2 Reducing charges

Another incentive you can provide for the use of multitasking is to reduce the charges for CPU time for multitasking programs. This can be accomplished with weighting factors. The operating system kernel maintains counters of the length of time spent by a user program with one processor connected, two processors connected, and so on.

By default, the charges for a multitasking program would be calculated as  $follows$ 

```
sum = 0for (i=0; i < ncpu; i++)sum += ac_mutime[i] * (i+1);
```
This calculation assumes that all CPU time is charged equally. With the weighting factors, the site can specify, for instance, that a second CPU should be only 75% as expensive as the first CPU. Therefore, a program that gets two CPUs as it executes would have its CPU time charges reduced. Note that, because this charge depends on how much overlap a program gets, charges

may vary from execution to execution. However, charges are never more than the full price for all CPUs.

The accounting software is released with all CPUs having a cost of 1. The MUTIME\_WEIGHT x variables, defined in /etc/config/acct\_config, can be changed to meet the site's needs.

Note that the user time reported by the time(1) command is adjusted so that there is no charge for wait-semaphore time. (This is in order to provide consistent CPU time charges.) The multitasking overlap times do not adjust for wait-semaphore times and, hence, may actually calculate to a greater CPU time than the sum of the user times. In this case, the CPU charge is limited to the sum of the user times.

## 10.1.13 Socket accounting

Socket accounting tracks network usage from the perspective of sockets, wherein one process may use several sockets, and several processes may use the same socket.

The recorded accounting information tracks all of a socket's usage, but it can only be linked to the process that most recently closed the socket. This information can help you resolve network problems and/or monitor system network usage.

You can use the  $\csc(8)$  command to summarize and process the socket data; csaswitch(8) can be used to check the status of, enable, and disable accounting methods, including socket accounting. See the csasocket(8) and  $\cos$ aswitch $(8)$  man pages for more information.

#### 10.1.14 Device accounting

This section describes device accounting. On large computer systems with expensive peripheral devices, it may be useful to associate device usage with the user who initiated the  $I/O$ . Cray device accounting allows a system administrator to specify the accounting data that should be collected for device use. This system allows a site to individually label each mounted disk's partitions and so enables the site to charge each type of secondary storage at a different rate. For example, the amount of  $I/O$  on a high-speed storage device such as an SSD may be charged at a different rate than  $I/O$  on a disk device.

#### 10.1.14.1 Categories of devices

The following three categories of devices under the UNICOS operating system are important in device accounting:

- Character special devices, which are devices such as terminals, pseudo tty devices, and the HSX channel.
- Block devices, which are devices such as disks, BMR, and the SSD.
- Logical devices, for device accounting, which are the individual file systems. Such devices do not always correspond to a single device, but are treated as such by device accounting.

The device accounting system accounts for device I/O by device type. For a character device, device type is equivalent to its major number. For example, tty devices are major number 1 (in the default system), so they are accounted for as character device 1 (ios-tty). No accounting is performed for block devices, because block devices are used to create file systems; instead, they are treated as logical devices. Logical devices consist of one or more partitions of disk, SSD, and BMR storage. Each logical device is formatted by the  $mkfs(8)$  command, which provides it with a superblock. The  $devactor(8)$  program allows you to write an accounting device type into the superblock of each logical device.

#### 10.1.14.2 Structures and device names

The BLOCK\_DEVICE  $x$  and CHAR\_DEVICE  $x$  parameters in /etc/config/acct config contain the SBU values and names for device accounting. Refer to Section 10.1.10.1.9, page 237, for an explanation of configuring these parameters.

Device accounting uses arbitrary ASCII names for the user interface to accounting; internally, these names are mapped by the accounting library routines typetonam and namtotype. To be useful, these names should be meaningful to even the beginning user, because the  $j(a(1))$  (job accounting) command displays these names when invoked with the  $-d$  option. The ASCII names are defined in the device name field of the BLOCK\_DEVICE x and CHAR\_DEVICE  $x$  parameters.

Logical device accounting names are displayed to the user by ja and the accounting programs, and are used by devacct $(8)$  to determine the numeric values the kernel uses.

Logical and character device names should not match; in fact no two names should match, because the user cannot distinguish between them.

If names contain spaces (the shell field separator (SHELL IFS)), double quotes must be used around the device type names during command invocation.

Device names are used as output by ja and the accounting programs; therefore, keeping the names fairly short (less than 40 characters) will make them more readable.

System billing units (SBUs) have the following meanings:

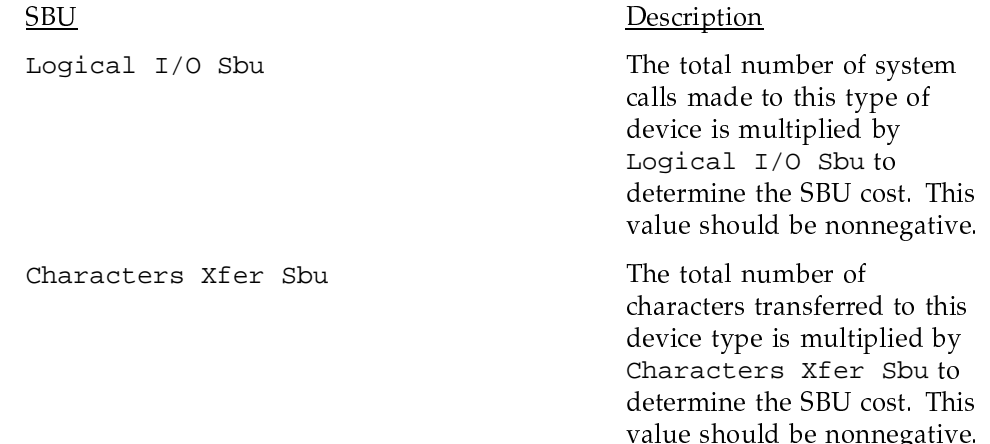

### 10.1.14.3 Configuration changes

The system is released with the character devices configured to match the released configuration; any changes to /usr/src/uts/c1/cf/devsw.c should be reflected in the configuration file.

The block device configuration is released with a simple configuration. Several extensions are possible, although some may require altering the values of MAXBDEVNO and MAXCDEVNO, and rebuilding the system and accounting commands. First, if a site has a special temporary device that is restricted to a set of users, a special type might be placed on that device to allow the billing process to increase the cost of use, offsetting the lower rate of use. Second, SSD or BMR allocated to logical device cache may be reflected in the configuration.

### 10.1.14.4 System header files

The system header files discussed in this section are important in device accounting.

### 10.1.14.4.1 param.h header file

The values MAXBDEVNO and MAXCDEVNO are contained in the /usr/include/sys/param.h file; they set the maximum size of the accounting structures in the user structure and the maximum size of the accounting data written. It is recommended that they not be increased beyond the current values unless necessary (although making MAXCDEVNO smaller and MAXBDEVNO larger by the same amounts is acceptable).

MAXBDEVNO is the maximum number of block (logical) device accounting types. This number can be changed from the current value of 10.

MAXCDEVNO is the maximum number of character device accounting types. This number can be changed from the current value of 35.

# 10.1.14.4.2 acct.h header file

The /usr/include/sys/acct.h header file contains all the kernel structures for accounting and sets the following values related to device accounting.

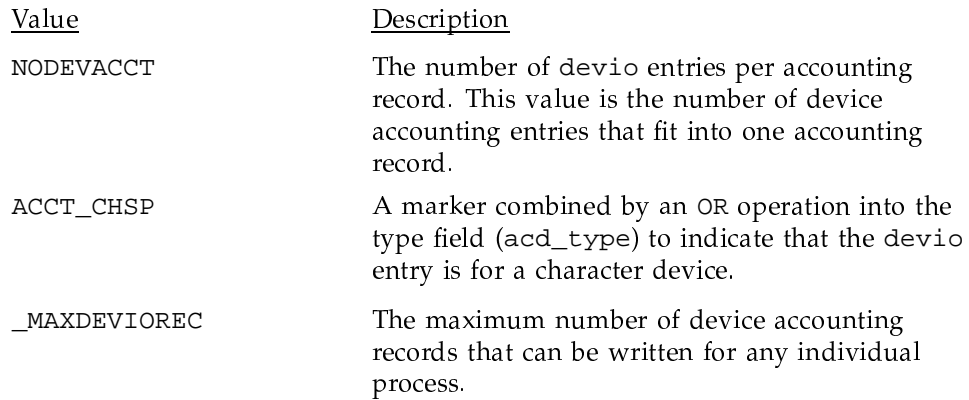

## 10.1.14.5 Using device accounting (devacct(8))

Use the devacct $(8)$  command to label file systems with accounting types while they are mounted. If a file system does not contain a device type label, device accounting ignores it.

In order to enable device accounting, the system may be built to automatically enable specific device types. However, an easier solution is to insert lines into the system startup procedure (/etc/config/daemons) to enable device accounting when bringing the system to multiuser mode. The following

example shows a line that can be added to the daemons file (/etc/config/daemons) to enable device accounting (remember the device type name is a single argument and so it may need to be enclosed in double quotation marks if it contains shell separators).

SYS1 devacct YES - /usr/lib/acct/devacct -b "device type name"

The devacct command with the  $-1$  option may be used to label file systems (file systems may be labeled only while mounted). The names of device types are defined in the BLOCK\_DEVICEx and CHAR\_DEVICEx variables located in /etc/config/acct config. Some of the default names include spaces; such names must be enclosed in double quotation marks on the command line.

For example, to label the device /dev/dsk/root with the label "dd49 with Idcache", the command would be as follows:

/usr/lib/acct/devacct -1 "dd49 with ldcache" /dev/dsk/root

Device accounting for any device type may be turned on at any time by invoking the devacct command with the -b option. While device accounting is on, no records are written unless per-process accounting is enabled.

For example, to enable accounting for the devices labeled "dd49 with Idcache", the command is as follows:

/usr/lib/acct/devacct -b "dd49 with ldcache"

You can turn on performance accounting using the following command:

/usr/lib/acct/devacct -b perf01

Device accounting for any device type may be turned off at any time by invoking the devacct command with the -t option. While accounting is disabled, those processes that have already accumulated data will report that data at termination if per-process accounting is enabled. For example, to disable accounting for the devices labeled "dd49 with ldcache", the command is as follows:

/usr/lib/acct/devacct -t "dd49 with ldcache"

To determine the current label for a device, use the devacct command with the -L option. For example, to list the current label of /dev/dsk/root, you would execute the following command:

/usr/lib/acct/devacct -L /dev/dsk/root

#### 10.1.14.5.1 Implications of device accounting

The system overhead for device accounting is fairly low. However, the amount of accounting data produced in the worst cases is more than double that produced by standard accounting. The more device accounting data kept, the more file system space that is required. If one device is accounted for, processes that use that device generate twice as much accounting data as a process that did not use the device or the same process without device accounting. However, for 1 to NODEVACCT device types, the maximum size of the accounting data does not increase, except that more processes may use one of the devices.

#### 10.1.14.5.2 Tape device accounting

To enable or disable tape device accounting, use the *device type name* associated with the CHAR\_DEVICE15 parameter in /etc/config/acct\_config. By default, this device name is "bmx daemon".

The device name associated with CHAR\_DEVICE11 (the default is "bmx tape") controls device accounting only for tape diagnostics.

To enable device accounting for the tapes, execute the following command:

/usr/lib/acct/devacct -b "bmx daemon"

#### 10.1.15 Switching / and /usr file systems

Occasionally, sites run on numerous / and /usr file systems and want to maintain the same accounting files throughout. The easiest way to accomplish this is to put /usr/adm or /usr/adm/acct on a separate file system and mount this file system along with each different system.

In addition, two other files, /etc/csainfo and /etc/wtmp, must be copied from the previously booted /. These files must be copied to the new root file system before it is brought up. Failure to correctly copy /etc/csainfo to the new / can cause csarun to abort abnormally. Incorrect connect time data is reported when /etc/wtmp is not copied.

### 10.1.16 Logging information

The following sections describe log files found in the UNICOS operating system.

## 10.1.16.1 Boot log

The boot log contains the date and time the system was booted. It is located in /etc/boot.log and can be accessed through normal file manipulations such as tail(1), cat(1),  $pg(1)$ , and more(1). The /etc/rc (see brc(8)) script appends the record to the boot.log. The format is as follows:

date, uname -a yy/mm/dd hh:mm system node release version hardware

#### Example:

93/05/10 08:07 sn1703c cool 8.0.0tk dev.6 CRAY Y-MP

See date(1) and uname(1) for further information. See also who(1), and the sample wtmp and utmp files in this chapter.

## 10.1.16.2 cron log

The cron log contains the history of all actions taken by the cron(8) command. It is located in /usr/lib/cron/log and can be accessed by using normal file manipulations such as  $tail(1)$ ,  $cat(1)$ ,  $pg(1)$ , and more(1). The format of this file is as follows:

CMD: command\_executed username process\_id job\_type start\_time username process\_id job\_type end\_timerc=error return code

job\_type can have one of the following values:

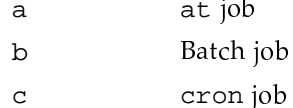

#### Example:

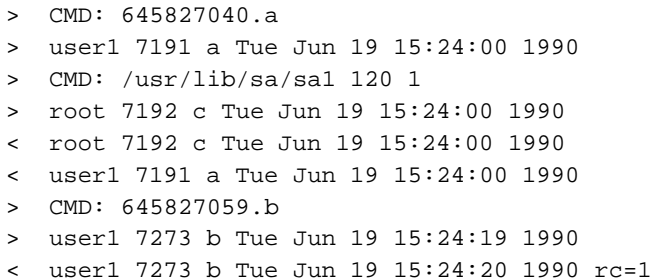

## 10.1.16.3 Dump log

The dump log contains the time and a reason for each dump. The system supplies the time and the user supplies the reason. By default, the dump is located in /etc/dump.log and can be accessed using the normal file manipulations such as  $\textnormal{\texttt{tail}}(1)$ ,  $\textnormal{\texttt{cat}}(1)$ ,  $\textnormal{\texttt{pg}}(1)$ , and mo $\textnormal{\texttt{r}}\textnormal{\texttt{e}}(1)$ . When the system is changing out of single-user mode,  $brc(8)$  calls coredd $(8)$  to copy a dump file to a file system. The location of the dump can be reconfigured by using the install tool. Note that the user may also change the location of the log file by using the  $-1$  option with the  $cpdmp$  command.

Example of /etc/dump.log

cpdmp: 035120 blocks on dump device - waiting to be copied 04/26/93 07:27:09 coredd: Copying system dump into /core//04260727. Unicos-E dump copied to=/core//04260727/dump dump taken: 04/26/93 at 07:18:51 reason: PANIC: master.s: EEX interrupt in UNICOS kernel

#### 10.1.16.4 New user log

The new user log contains information on new users given logins on the system: this data includes who added the users, the times at which they were added, and information about their environment defaults and IDs. This log is located in /usr/adm/nu.log and can be accessed using normal file manipulations such as tail(1), cat(1),  $pg(1)$ , and more(1). It is created by the nu $(8)$  command. An example of the format follows:

```
user1:co:user login #1
user1:ui:10702:di:/j/user1:sh:/bin/csh:dr:/:pw:qQfHS6B8XYdzg
user1:gi:128,129,130,131,132
user1:ai:0
user1:dl:0:mx:0:mn:0:lk:0:tp:0
user1:dc:default:cm:default:pm:default
        added by adm1 on Wed Jul 20 08:43:20 1988
```
#### 10.1.16.5 su log

The  $su$  log records  $su(1)$  attempts for the current day. It is located in the /usr/adm/sulog file and can be accessed using normal file manipulations such as tail(1), cat(1), pg(1), and more(1). It is written by the  $\mathop{\rm su}\nolimits(1)$ command. The format of the log is as follows:  $\blacksquare$ 

 $\mathop{\rm SU}$  MM/DD hh:mm flag tty olduser-newuser

*flag* can have the following values:

- + su was successful.
- su was not successful.

olduser is the login name of the user executing su, and newuser is the name of the user the executing user is becoming. For example:

SU 06/19 15:13 + console operator-root SU 06/19 15:13 + ttyp025 \n userl-root SU 06/19 15:14 + ttyp021 user2-adm SU 06/19 15:19 - ttyp026 \n user3-root SU 06/19 15:19 - ttyp022 user4-root

#### 10.1.16.6 OLDsu log

The OLDsu  $log$  is a directory containing all files of daily  $su(1)$  attempts. It is located in /usr/adm/0LDsu/\* and can be accessed using normal file manipulations such as  $tail(1)$ ,  $cat(1)$ ,  $pg(1)$ , and more(1). The /etc/rc script moved the /usr/adm/sulog file to the /usr/adm/OLDsu directory at system startup. An example of the format follows:

```
$ 1s -al OLDsu
-rw-rw-rw- 1 root
                    2864 Oct 31 19:02 Oct31
-rw-rw-rw- 1 root 20211 Sep 12 09:15 Sep01
-rw-rw-rw- 1 root 938 Sep 12 09:15 Sep02
$ cat Sep01
SU 09/01 16:29 + tty?? root-root
SU 09/01 16:30 + tty?? root-sys
SU 09/01 16:32 + tty?? root-sys
SU 09/01 16:32 + tty?? root-root
SU 09/01 16:34 + tty?? root-sys
SU 09/01 16:35 + tty?? root-root
SU 09/01 16:36 + tty?? root-sys
```
## 10.1.16.7 System logs

The system logs are files into which the  $syslogd(8)$  command has logged messages. They are located in the /usr/adm/syslog/\* directory. Note that these files are described by the configuration file /etc/syslog.conf. They can be accessed using normal file manipulations such as  $tail(1)$ ,  $cat(1)$ ,

# SG-2210 10.0

page(1), and more(1). They are written by the /etc/syslogd command; the logger(1B) command also makes entries in the system logs.

These logs consist of ASCII messages, which may include debug messages, kernel messages, and so on.

The following example is the configuration file for /etc/syslogd (these fields are described on the  $syslog(8)$  and  $syslog(3)$  man pages):

## \$ cat /etc/syslog.conf

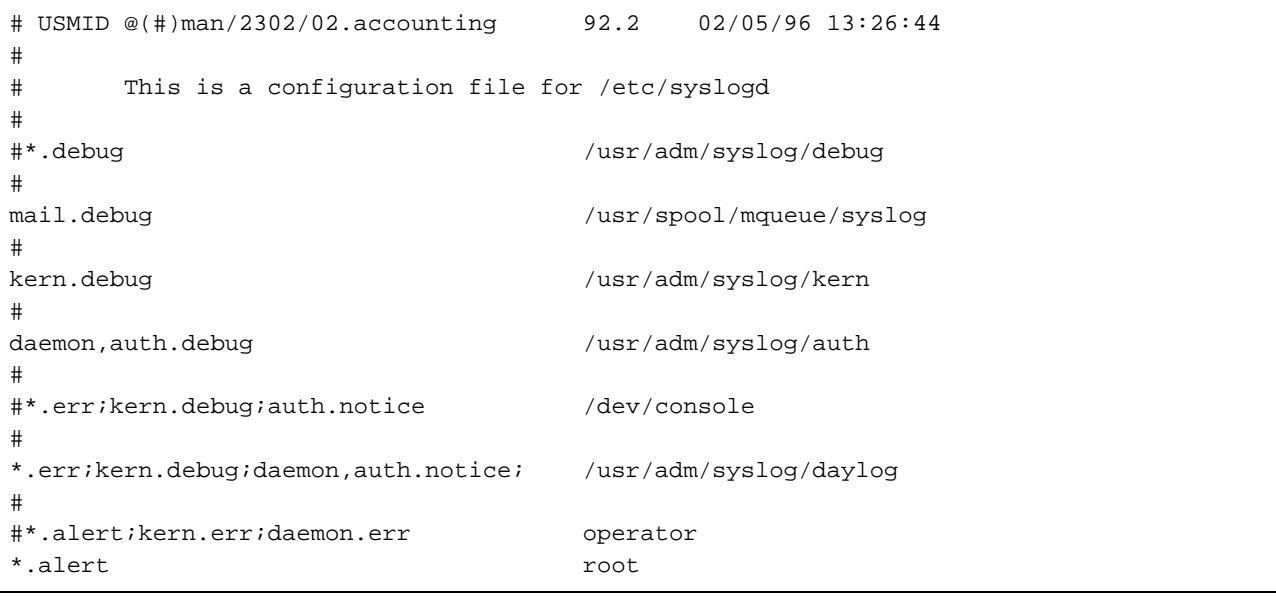

Note: The /etc/syslogd.conf file does not work if spaces are in it; only tabs can be used to separate items in this file.

The following example shows a listing of the files in the /usr/adm/syslog directory:

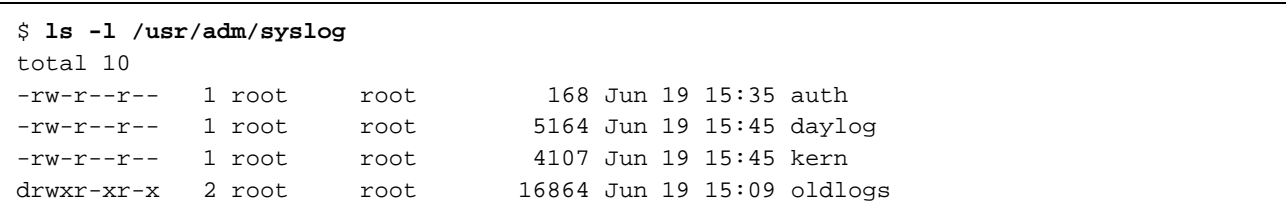

## 10.1.16.8 Error log

The error log is a file containing error records from the operating system. The default error file is /usr/adm/errfile. There are two facilities available for generating reports from the data collected by the error-logging mechanism. The first is  $\exp(t(8))$ , which processes error reports from the data, and the second is olhpa, a hardware performance analyzer that reports the hardware errors and statuses recorded in the system error log.

Note: The olhpa facility is only available on IOS-E based systems. It is not available on GigaRing based systems.

The /etc/errdemon command (see errdemon(8)) reads /dev/error and places the error records from the operating system into either the specified file, or errfile, by default. The /etc/rc (see  $brc(8)$ ) script starts /etc/errdemon, and /etc/mverr is used to start a new errfile.

The following example shows sample errpt output:

Tue Jun 7 12:01:49 1988

Error reported from IOS 0 for device S49-0-21 Major:0 Minor:6 Block:140868 status: Recovered Iop:0 Channel:21  $Unit:0$ Cylinder:1156 Head:5 Sector:0 Function: Read Requested: 344064 bytes Received: 344064 bytes

IOS 0 ERROR LOGGING ENABLED

See errpt(8) for further information. See the Online Maintenance Tools Guide for Cray PVP Systems, Cray Research publication SD-1012, or the olhpa(8) man page for information concerning olhpa.<sup>2</sup>

# 10.1.16.9 Multilevel security (MLS) log

The multilevel security (MLS) log is a file containing security-relevant event loggings. The security log, /usr/adm/sl/slogfile, can be analyzed by using the reduce command. reduce extracts, formats, and outputs entries from UNICOS security event files. The security event logging daemon,  $s$ logdemon $(8)$ , collects security-relevant records from the operating system by reading the character special pseudo device /dev/slog. For more information regarding the format of the security log and on the UNICOS MLS feature, see

 $\overline{2}$ CRAY RESEARCH PRIVATE. This document contains information private to Cray Research, Inc. It can be distributed to non-CRI personnel only with approval of the appropriate Cray manager.

the reduce(8) man page and General UNICOS System Administration, Cray Research publication SG-2301.

#### 10.1.16.10 System activity log

The system activity report facility provides commands for generating various system activity reports. Two reporting capabilities exist (one automatic and one user-driven); however, the actual reports are created by the  $\text{sar}(8)$  program in either case. The system activity log is located in /usr/adm/sa/saDD and can be accessed with sar.

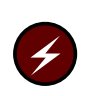

Warning: The log files located in /usr/adm/sa/saDD on a Cray ML-Safe configuration of the UNICOS system are considered to be covert channels. You may want to consider restricting access to these files to the adm group.

With this command, you can generate system activity reports in real time and save system activities in a file for later use. The sa1, sa2, and sadc commands (see sar(8)) generate system activity data on a routine basis, with sa2 calling sar to generate the report.

UNICOS counters are incremented as various system actions occur. These counters provide system-wide measurements. sadc accesses /dev/kmem to read these system activity counters.

Refer to the  $sar(8)$  man page for more information on the format of the system activity log.

#### 10.1.16.11 Message log

The message log contains messages and replies to the operator. It is located in /usr/spool/msg/msglog.log and can be accessed using normal file manipulations, such as  $tail(1)$ ,  $cat(1)$ ,  $pg(1)$ , and more(1). All messages and replies to and from the operator console are put into this file by the console. An example of the file format follows:

Apr 1 07:11:06 Message daemon stopped Apr 1 09:36:54 Message daemon started Apr 1 08:09:49 Message 1: TM122 - mount tape WK1102(sl) on a CART device for user1 50, () or reply cancel / device name

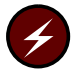

Warning: The msglog. log file is considered a covert channel on a Cray ML-Safe configuration of the UNICOS system. You may want to consider restricting access to this file to the adm group.

# 10.1.16.12 Accounting logs

The accounting logs are files containing various accounting information, as follows:

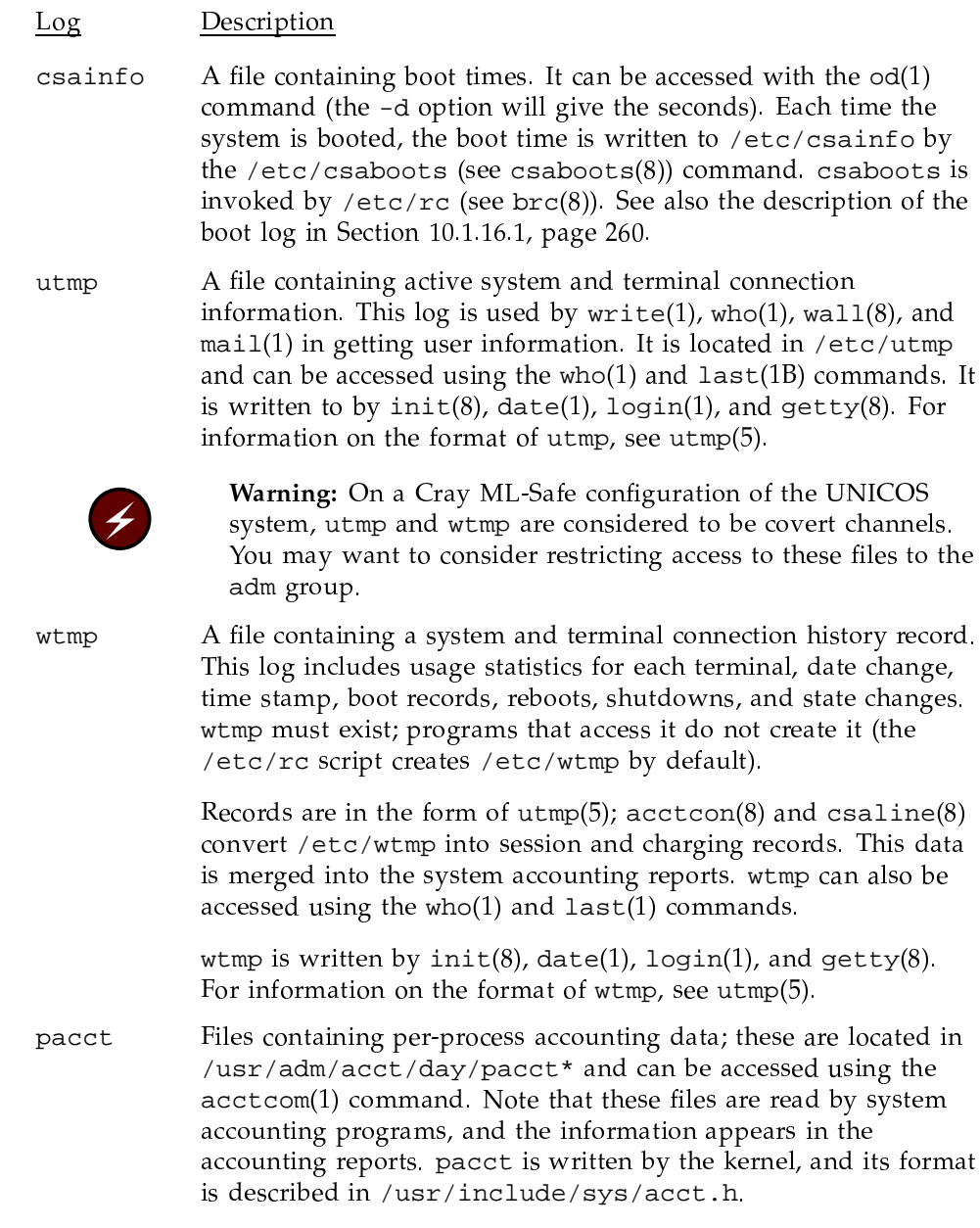
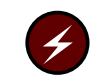

Warning: On systems running a Cray ML-Safe configuration of the UNICOS system, access to pacct\* files should be restricted to the adm group.

The following data files are accessed by system accounting programs, and their information appears in the accounting reports:

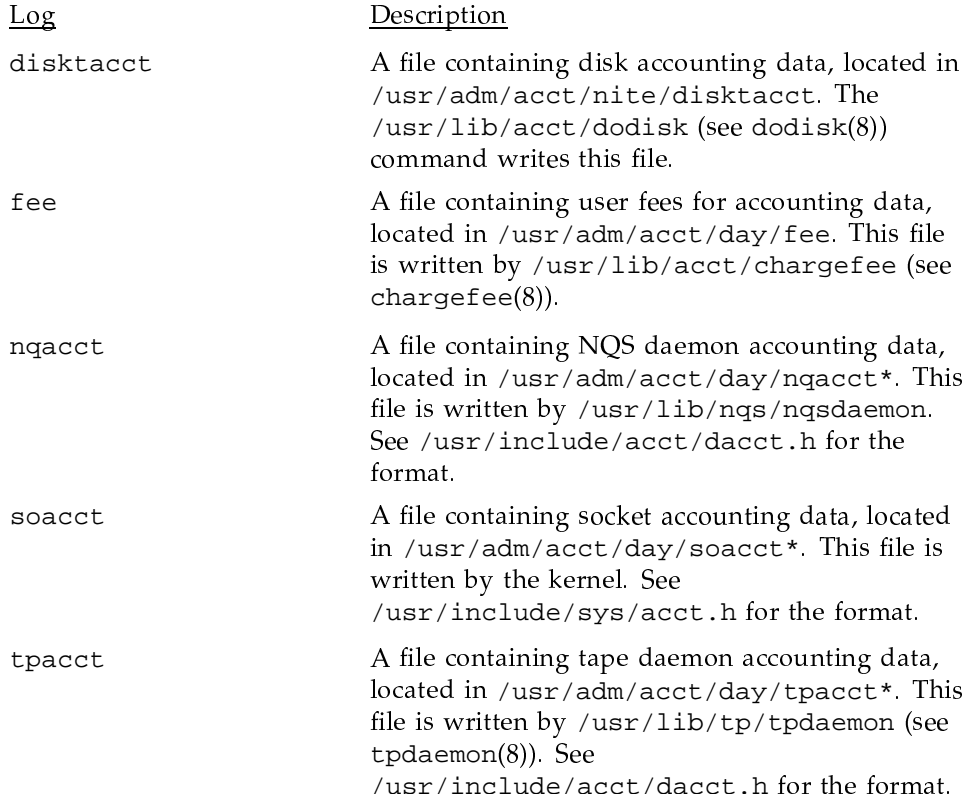

## 10.1.16.13 NQS log

The NQS log contains NQS information. Its default location is the ASCII file /usr/spool/nqs/log (you can change the location of the log file with the qmgr set log\_file command; to see where the current log file resides, use the qmgr show parameters command). Access to /usr/spool/nqs is restricted; however, if you have the correct permissions, you can access the NQS log file using normal file manipulations, such as  $tail(1)$ ,  $cat(1)$ ,  $pg(1)$ , and more(1). This log is created by the NQS log daemon.

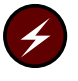

waa dia kaominina mpikambang dia kaominina mpikambang mpikambang na mpikambang na mpikambang na mpikambang na m system, access to the NQS log should be restricted to the  $\operatorname{adm}$  group.

An example of the log file's format is as follows:

05/13 08:00:00 I getpkt(): Received packet from local process: <89775>. 05/13 08:00:00 I getpkt(): Client process real UID=<900>. 05/13 08:00:00 I getpkt(): Packet type=<PKT\_QUEREQVLPQ(30)>. 05/13 08:00:00 I getpkt(): Packet contents are as follows: 05/13 08:00:00 I getpkt(): Pkt\_str[1] = <batnam1>. 05/13 08:00:00 I getpkt(): Pkt\_int[1] = <40>. 05/13 08:00:00 I getpkt(): Pkt\_int[2] = <119>. 05/13 08:00:00 T nqs\_quereq(): Request <40.cool>: Attempting to read request. 05/13 08:00:00 T nqs\_quereq(): Request <40.cool>: Request was read.